**راهنمای فارسی نسخه وب ایرانسل من سازمانی**

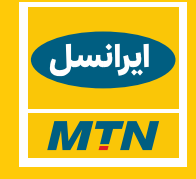

# **.1 چکیده**

پیشازاین تمامی مشترکان سیمکارتهای سازمانی قادر بودند با ورود به برنامه تحت وب یا اپلیکیشن موبایل "ایرانسل من" حساب ایرانسلی خود را مدیریت نمایند.

**ایرانسل من سازمانی** باهدف سهولت مدیریت تمامی سیمکارتهای سازمانی توسط مدیر پرونده و مدیر حساب، در قالب اپلیکیشین موبایل و نسخه وب در اختیار سازمانها و شرکتها قرار دادهشده است. کاربران قادر خواهند بود تا از امکاناتی همچون خرید بسته، اطالع از پیشنهادهای تشویقی، تغییر طرح تعرفه، مشاهده جزئیات کارکرد و ... بهرهمند گردند.

# **.2 دسترسیها و ورود به سیستم**

## **2.1افراد مجاز به استفاده**

امکان ورود به ایرانسل من سازمانی تنها برای دو گروه مدیریتی زیر امکانپذیر است:

- **مدیر پرونده :** امکان مدیریت و نظارت بر کلیه سیمکارتهای پرونده را دارا است.
- **مدیر حساب:** امکان مدیریت و نظارت بر سیمکارتهای متصل بهحساب خود را دارا است.

**ک** جهت اطالع از شماره مدیر پرونده یا مدیر حساب سیمکارتهای سازمانی خود، میتوانید با مرکز تماس مشترکان شرکتی ایرانسل به شماره 714 از خط ایرانسل و 09377140000 با سایر خطوط تماس حاصل نمایید.

## **2.2 نحوه ورود**

جهت **ورود به نسخه تحت وب** یکی از روشهای زیر را دنبال کنید:

- ورود به وبسایت مشترکان تجاری به آدرس <u>business.irancell.ir</u> و استفاده از منوی سفارش و پشتیبانی
	- استفاده از آدرس)لینک( مستقیم ایرانسل من سازمانی:

<mybusiness.irancell.ir>

# **2.3 رمز ورود**

جهت ورود به سامانه به رمز ایرانسلی نیاز دارید که از 3 روش زیر قادر به دریافت آن خواهید بود:

- تعیین رمز کنترل حساب اینترنتی با استفاده از همین برنامه میتوانید نسبت به دریافت آن اقدام کنید.
	- ارسال رمز یکبارمصرف به شماره موبایل واردشده )که تنها میتواند شماره مدیر گروه و شماره مدیر حساب باشد.)
- ارسال رمز یکبارمصرف به آدرس ایمیل ثبتشده در پروفایل )چنانچه آدرس ایمیل ثبتنشده باشد این گزینه به شما نمایش داده نمیشود.)

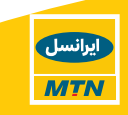

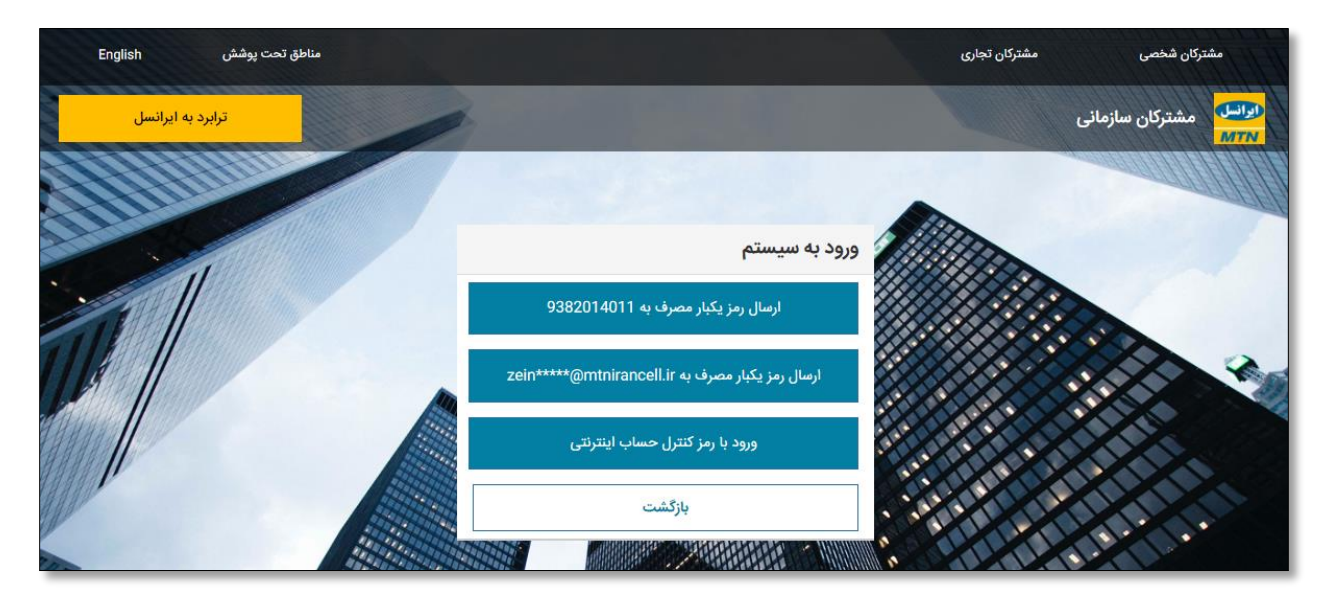

## **2.4 دسترسیهای مدیر پرونده**

مدیر پرونده باالترین سطح دسترسی را در ایرانسل من سازمانی دارد. بهطورکلی مدیر پرونده قادر به مشاهده جزئیات تمامی سیمکارتهای عضو پرونده و همچنین کنترل تمامی سرویسهای فعال ازجمله حساب چندکاربره اشتراکی را دارد. این دسترسیها شامل:

- مشاهده سلسلهمراتب مشترکین حقوقی
- o اطالعات حساب عمومی مشترکین حقوقی )CGA)
- o امکان مشاهده لیست تمامی حسابها و جزئیات مربوطه از جمله:
	- اطالعات حساب
	- اطالعات پرداخت
	- اطالعات عملکرد
	- اطالعات سپرده )درصورتیکه نوع حساب دائمی باشد(
- جزئیات صورتحساب (درصورتیکه نوع حساب دائمی باشد)
- تعداد کل سیمکارتها، سیمکارتهای فعال، مسدود و آماده فعالسازی
	- مدیریت سیمکارتها
	- o اطالعات سیمکارت
	- o اطالعات پرونده سیمکارت
	- o اطالعات اعتبار سیمکارت
	- o جزئیات 15 کارکرد آخر سیمکارت
		- مشاهده اطالعات پرونده
		- مشاهده محصوالت سازمانی
		- o پرداخت پیشرفته صورتحساب

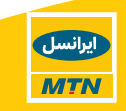

- APN مدیریت o
- o حساب چندکاربره
	- جستجو
- ارجاع و پیگیری درخواست
- تاریخچه خرید بسته افزایشی
- جزییات دورههای صورتحساب
- خرید بسته افزایشی برای سرویس

## **2.5دسترسیهای مدیر حساب**

سطح دسترسی مدیر حساب نسبت به مدیر پرونده دارای محدودیت است.مدیرحسابتنها قادر خواهد بود جزییات سیمکارتهای موجود در حساب تعیینشده خود را مشاهده کند. برای مدیر حساب مشخصات سیمکارتهای دیگر (account) نمایش داده نمیشود. دسترسیهای مدیر حساب شامل موارد زیر است:

- مشاهده اطالعات حساب عمومی مشترکین حقوقی
	- مشاهده جزئیات حساب خود شامل:
- o تعداد کل سیمکارتها، سیمکارتهای فعال، مسدود و آماده فعالسازی
	- جزئیات صورتحساب (درصورتیکه نوع حساب دائمی باشد)  $_\circ$ 
		- $\alpha$  اطلاعات سپرده (درصورتیکه نوع حساب دائمی باشد)
			- o اطالعات حساب
			- o اطالعات پرداخت
			- o اطالعات عملکرد
			- مدیریت سیمکارتهای زیرمجموعه خود شامل:
				- o جزئیات 15 کارکرد آخر سیمکارت
					- o اطالعات پرونده سیمکارت
					- o اطالعات اعتبار سیمکارت
						- o اطالعات سیمکارت
							- مشاهده اطالعات پرونده
						- مشاهده محصوالت سازمانی
							- $APN$  مدیریت APN
							- o حساب چندکاربره
						- تاریخچه خرید بسته افزایشی
					- خرید بسته افزایشی برای سرویس

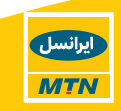

- ارجاع و پیگیری درخواست
- جزییات دورههای صورتحساب
	- جستجو
- .3 منوهای موجود در ایرانسل من سازمانی

### **3.1صفحه اصلی**

این صفحه شامل نمای کلی از سلسلهمراتب سیمکارتهای شرکتی است که امکان جستجو بر اساس شماره سیمکارت و شمارهحساب را فراهم آورده است.

کلیه حسابهای دائمی، اعتباری، حسابهای تجاری و حساب عمومی مشترکین حقوقی در این صفحهنمایش داده میشوند و با کلیک بر روی دکمه "جزئیات بیشتر" میتوانید اطلاعات بیشتری در خصوص سیمکارتهای عضو آن حساب مشاهده کنید.

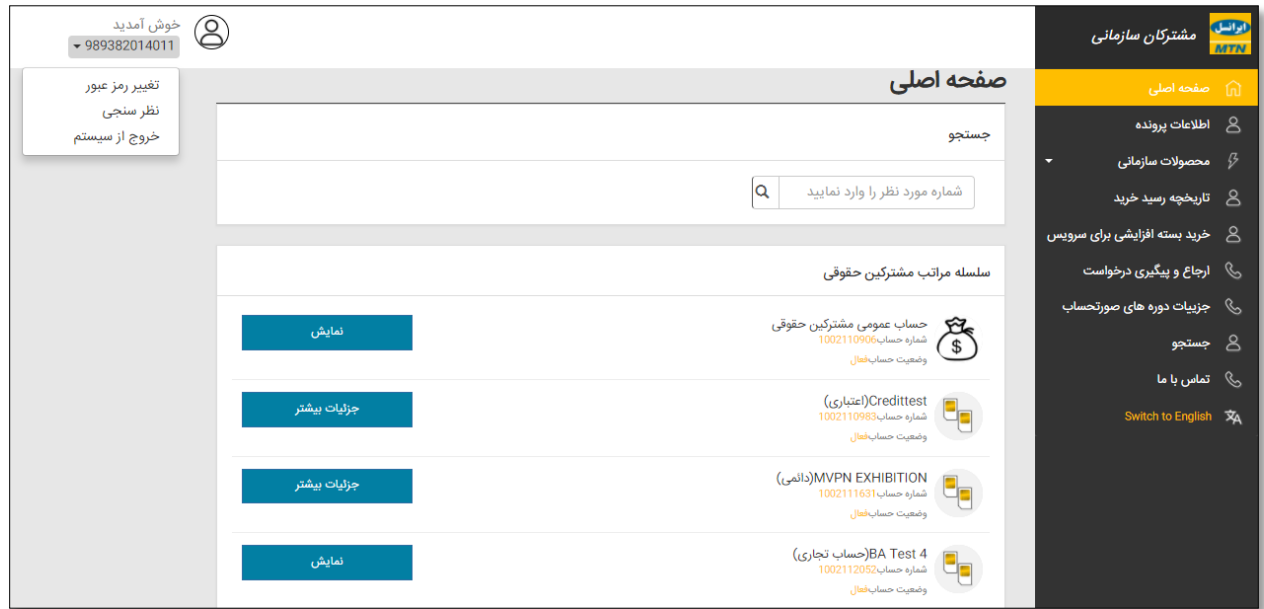

## **3.2اطالعات پرونده**

این بخش شامل اطالعات ثبتنامی شرکت است که برای هر دو دسترسی مدیر پرونده و مدیر حساب قابل مشاهده است. جزئیات این صفحه عبارتاند از:

- جزئیات پرونده نوع پرونده، گروه مشتری، نوع مدرک شناسایی و ...
- جزئیات شرکت نام شرکت، شماره ثبت، شناسه ملی شرکت، تاریخ تأسیس، اطالعات نماینده شرکت و ...
	- آدرس آدرس و کد پستی شرکت

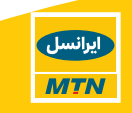

- اطالعات تماس آدرس ایمیل نماینده شرکت، موبایل نماینده شرکت، تلفن ثابت و شماره دورنگار شرکت
- جزئیات صورتحساب وضعیت فعال بودن دریافت صورتحساب در سیستم و زبان صورتحساب

### **3.3محصوالت سازمانی**

این منو بهطورکلی بهتمامی سرویس های سازمانی که مشترک فعال کرده است اختصاص دارد و مدیر پرونده و مدیر حساب را قادر میسازد نسبت به مدیریت هرچه بهتر سرویسهای فعالشده بر روی سیمکارتهای شرکتی اقدام نمایند.

در حال حاضر سرویس هایی که از طریق ایرانسل من سازمانی قابل مشاهده و مدیریت است عبارت|ند از:

### **3.3.1 پرداخت پیشرفته صورتحساب**

از امکانات ارائهشده در خصوص سرویس پرداخت پیشرفته صورتحساب میتوان به موارد زیر اشاره کرد:

- تعریف گروههای مختلف و تعیین اشخاص در نقش مدیر گروه برای مدیریت پرداختها
	- امکان مشاهده شمارههای اضافه شدن به هر گروه و اضافه نمودن شماره جدید
		- امکان اصالح یا حذف گروههای ایجادشده
			- خرید بسته اینترنتی گروهی

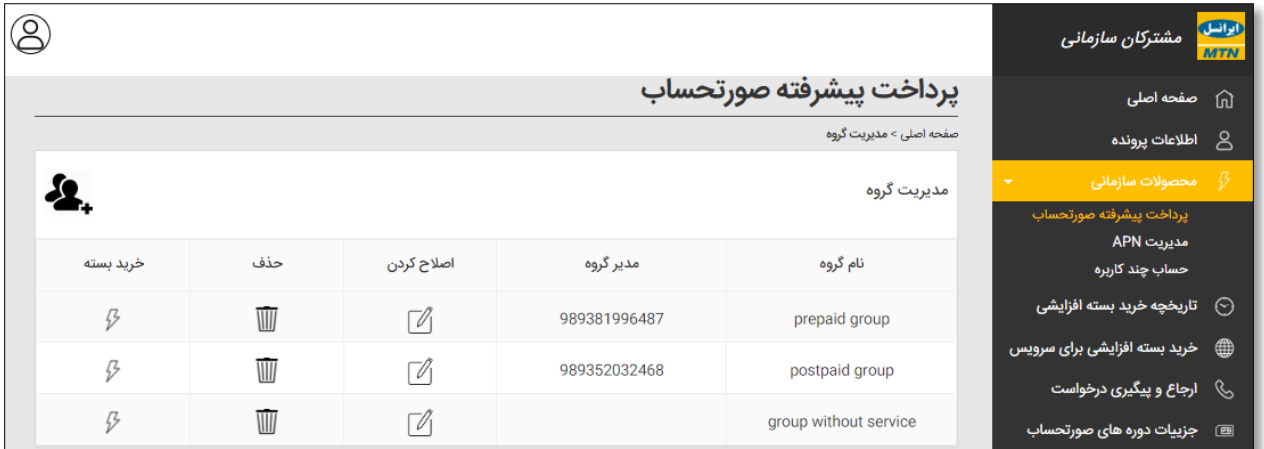

جهت **ایجاد گروه جدید** روی دکمه نشان دادهشده کلیک کرده و نام گروه را وارد نمایید. جهت انتخاب مدیر گروه به موارد زیر توجه نمایید:

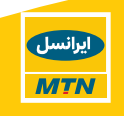

- انتخاب مدیر گروه **اختیاری** است.
- مدیر گروه میتواند **تکراری** و برای دیگر گروهها نیز انتخابشده باشد.
- مدیر گروه میبایست حتمًا از شمارههای فعال **موجود در پروفایل** شرکت موردنظر باشد.
	- شماره مدیر گروه و مدیر پرونده نمیتواند یکی باشد.

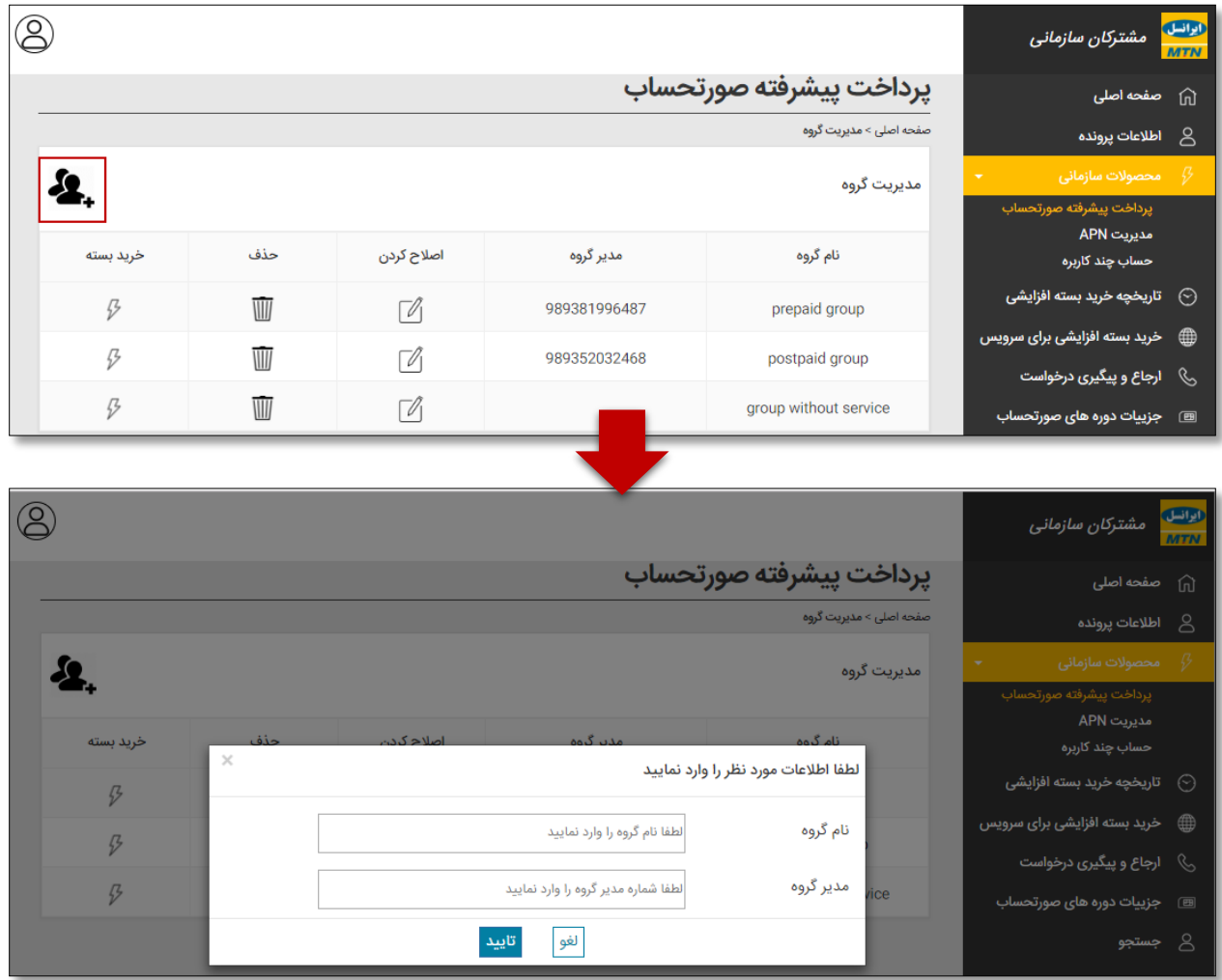

جهت **مشاهده سیمکارتهای اضافهشده به هر گروه**، روی نام گروه موردنظر کلیک نمایید.

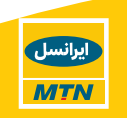

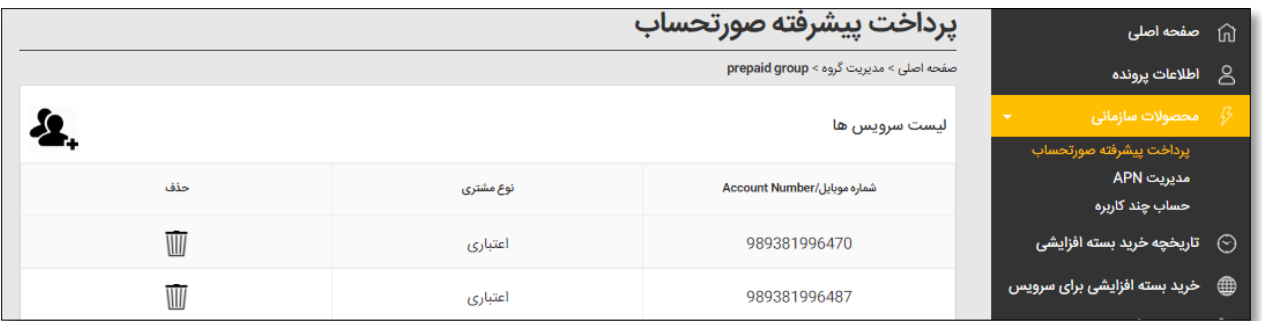

جهت **اضافه کردن سیمکارت به گروه**، روی دکمه نشان دادهشده کلیک کرده و با توجه به نوع گروه سیمکارت اعتباری موردنظر را وارد کرده یا حساب دائمی موردنظر را از لیست انتخاب نمایید.

**توجه** داشته باشید هر گروه میتواند تنها شامل شمارههای اعتباری و حسابهای دائمی باشد.

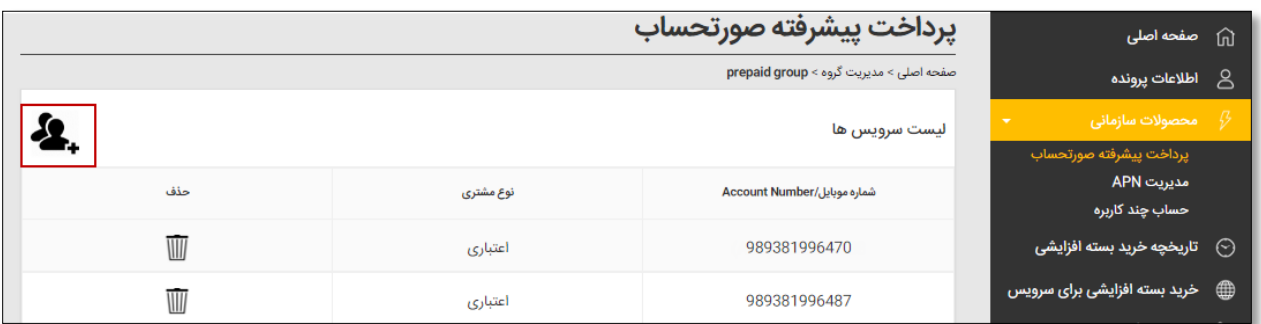

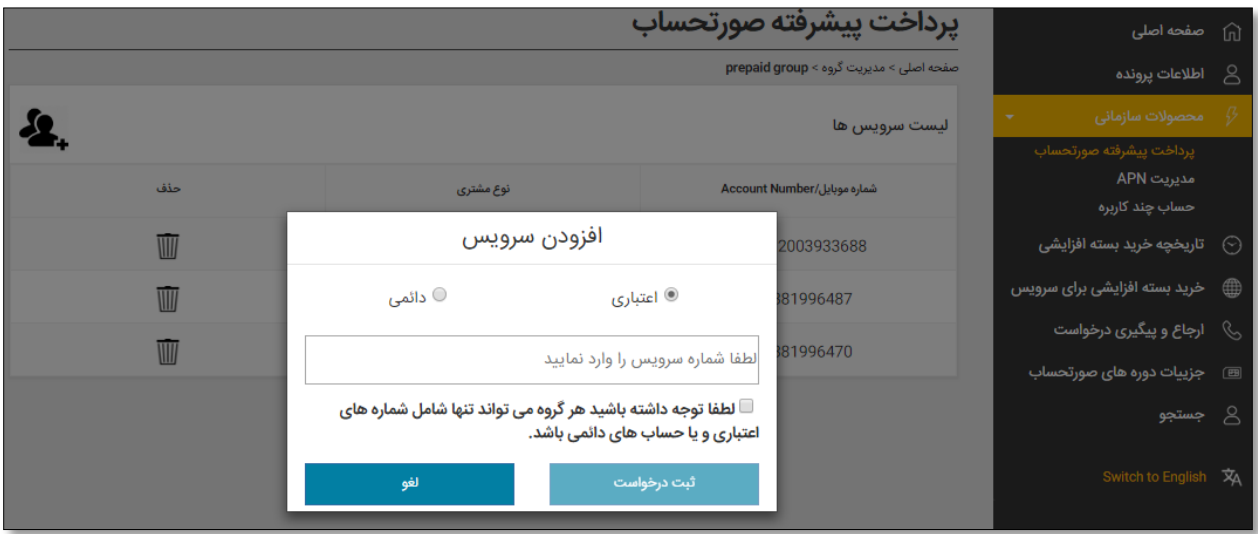

جهت **خرید بسته اینترنتی گروهی**، روی دکمه نشان دادهشده کلیک کرده و از میانبستههای موجود، بسته موردنظر خود را انتخاب نمایید.

در خصوص خرید بسته گروهی به نکات زیر توجه داشته باشید:

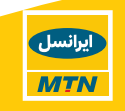

- درصورتیکه گروه شامل سیمکارتهای اعتباری است، بستههای موجود در منوی اعتباری و چنانچه گروه شامل سیمکارتهای دائمی است، بستههای موجود در منوی دائمی را انتخاب نمایید.
- چنانچه گروه شامل هر دو نوع سیمکارتهای اعتباری و دائمی است، در صورت خرید بسته از منوی اعتباری، بسته تنها برای سیمکارتهای اعتباری گروه فعال میشود و درخواست خرید بسته برای سیمکارتهای دائمی آن گروه توسط سیستم رد خواهد شد.
- ازآنجاکه هزینه بسته انتخابشده از حساب عمومی شرکت کسر میشود، در صورت خرید بستهای که بیشتر از اعتبار موجود CGA است، درخواست توسط سیستم رد میشود.

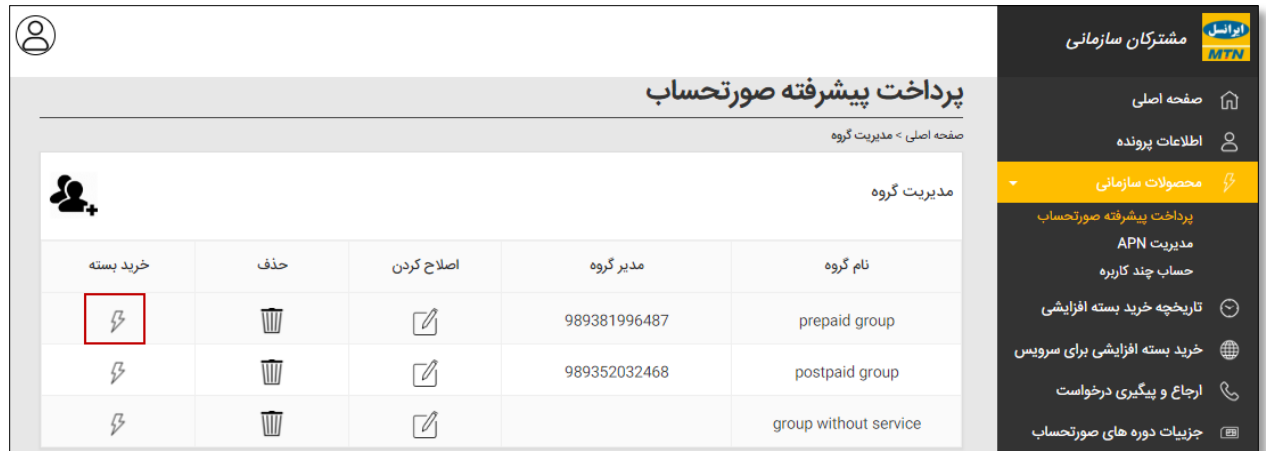

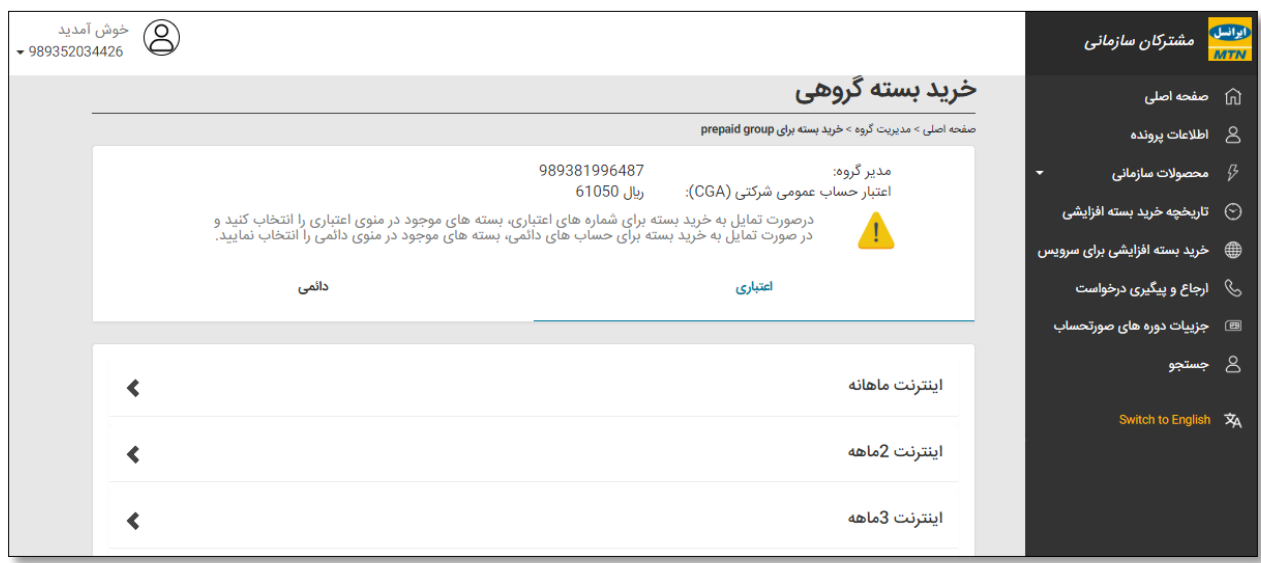

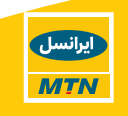

#### **3.3.2 مدیریت APN**

در صفحه مدیریت APN، لیست تمامی شمارههای پروفایل مربوطه وجود دارد و اطالعاتی از قبیل نام شرکت، شمارهحساب، شماره پرونده، نوع قرارداد و نوع پرونده مشاهده میشود. **مدیر پرونده** با کلیک بر روی هر شماره قادر به مشاهده APN های فعال آن شماره است.

**مدیر حساب** تنها قادر به مشاهده لیست سرویسهای موجود در مجموعه خود خواهد بود.

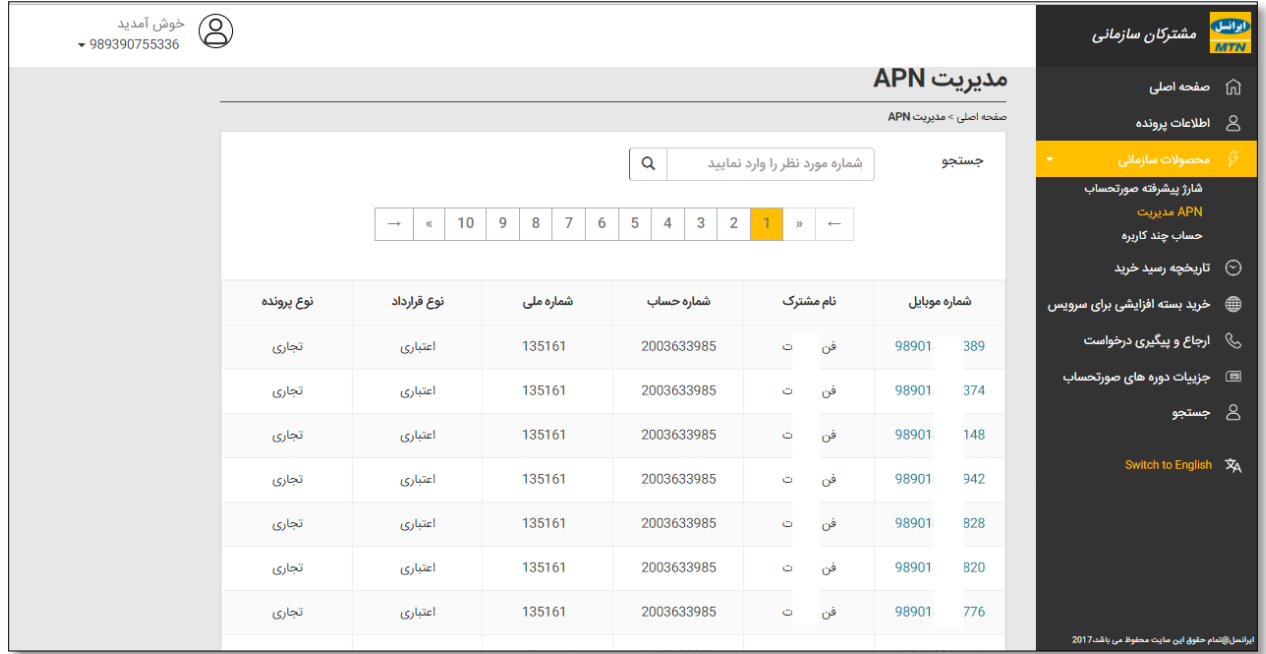

همچنین میتوان با استفاده از امکان جستجو به شماره موردنظر دسترسی مستقیم داشت:

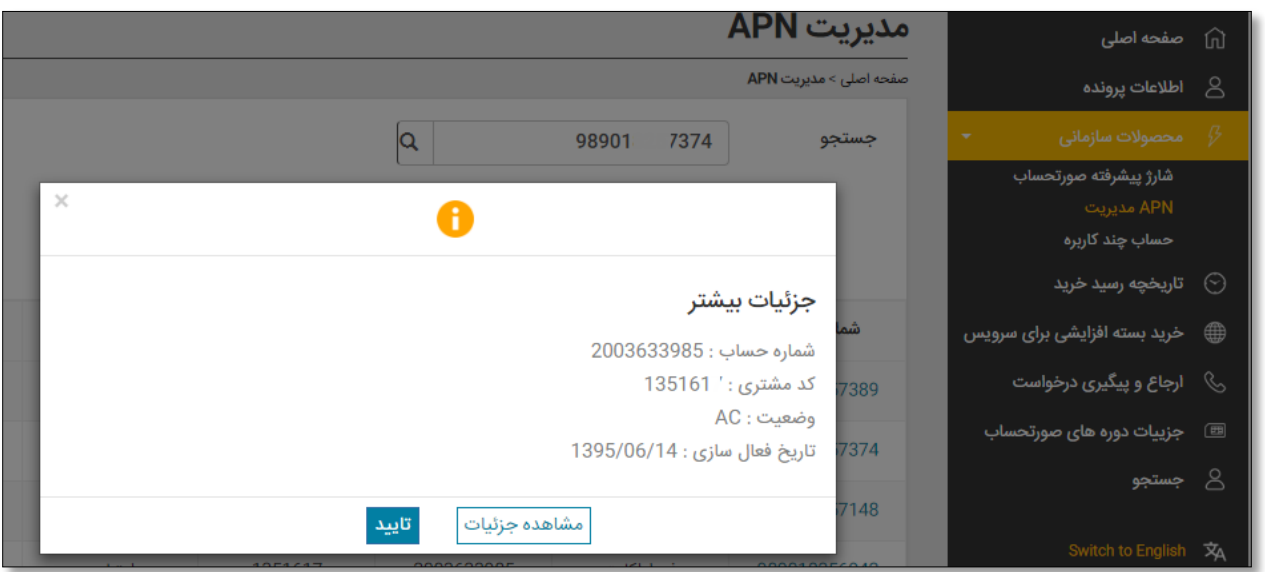

اطالعاتی که در صفحه جزئیات APN نمایش داده میشوند عبارتاند از:

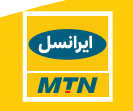

- نام APN اعم از Global یا Private
- شرح APN که در زمان ایجاد کد APN ثبتشده است
	- فعال بودن امکان استفاده از اینترنت
		- فعال بودن امکان QOS
	- تاریخ فعالسازی APN در شبکه ایرانسل
- وضعیت فعلی )در حال حاضر تنها APN های فعال هر شماره نمایش داده میشود و چنانچه قبلاً APN این شماره Void شده است، نام آن نمایش داده نمیشود.)

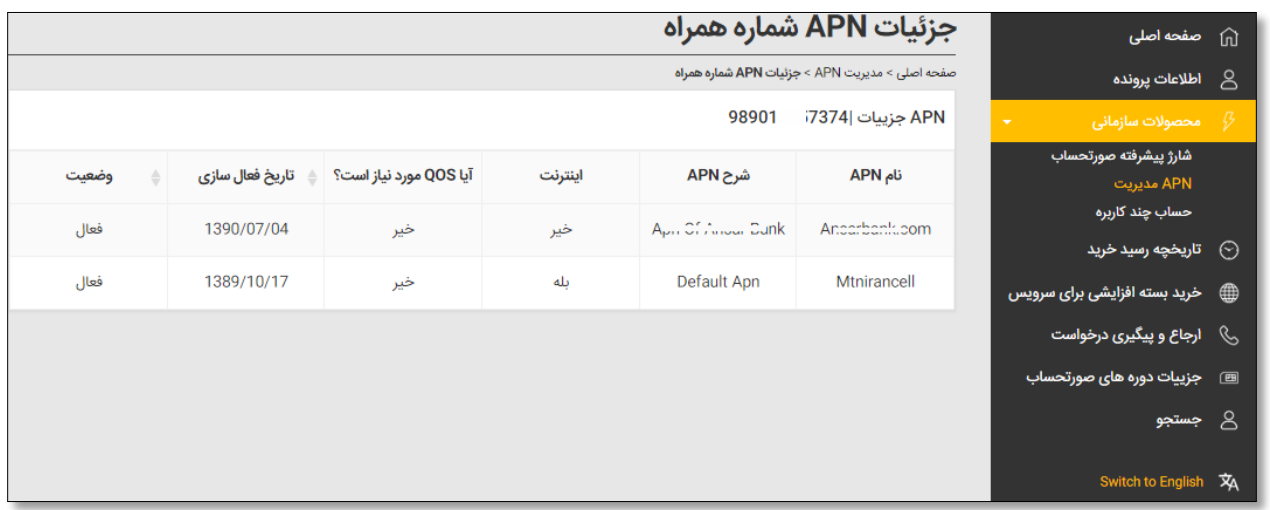

## **3.3.3 حساب چندکاربره**

ازآنجاکه هر پروفایل شرکتی میتواند تعداد زیادی سرشاخه داشته باشد، در اولین صفحه از منوی حساب چندکاربره، لیست تمامی سرشاخههای پروفایل مربوطه نمایش داده میشود تا مدیر پرونده/ مدیر حساب بتواند با انتخاب سرشاخه موردنظر به تنظیمات مربوطه دسترسی یابد.

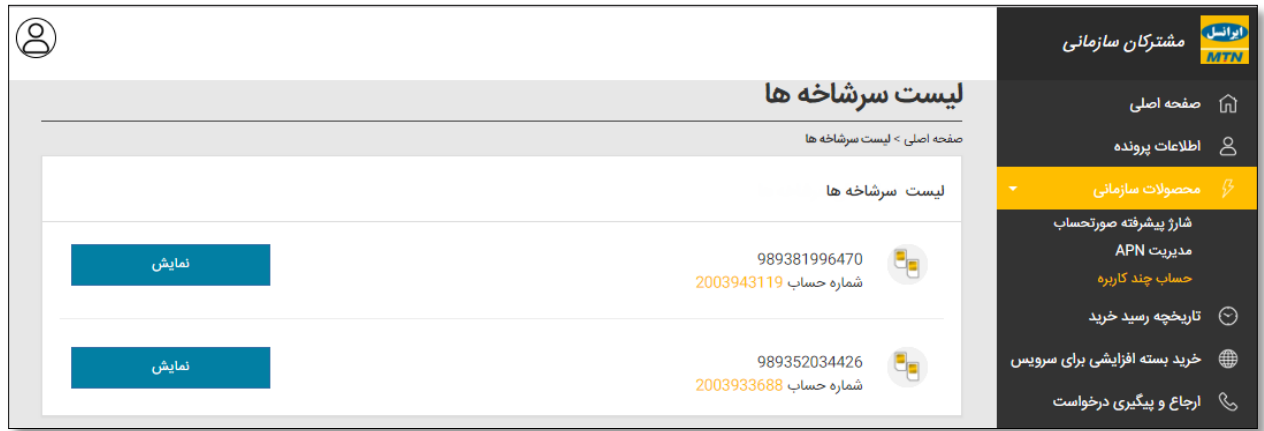

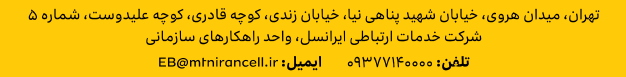

ایرانسل

**MTN** 

**امکانات** و **تنظیمات موجود** در منوی حساب چندکاربره عبارتاند از:

مشاهده شماره سرشاخه و نوع قرارداد )دائمی یا اعتباری(

**امکان فعالسازی** و **غیرفعال سازی** حساب اشتراکی چندکاربره برای مشترکین شرکتی از طریق ایرانسل من سازمانی **وجود ندارد** و الزم است مشترک درخواست خود را به ایرانسل اعالم نماید.

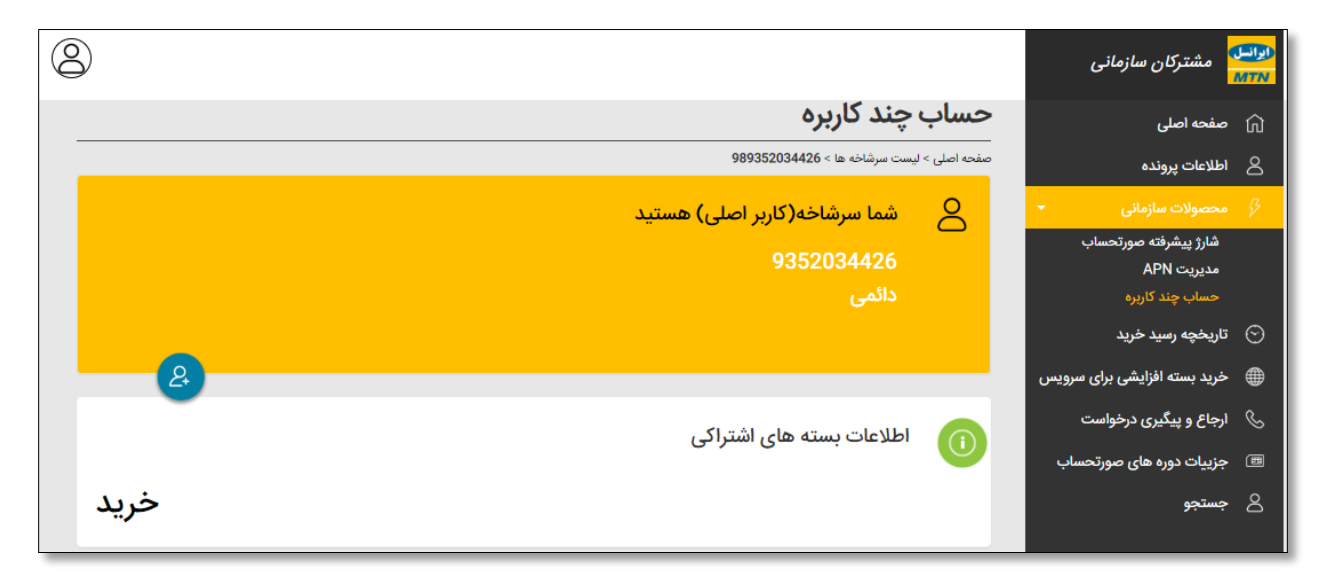

اطالعات بستههای اشتراکی خریداریشده

با کلیک بر روی "مشاهده جزئیات" قادر به **مشاهده بسته خریداریشده**، **میزان باقیمانده** و **تاریخ انقضا** خواهید بود.

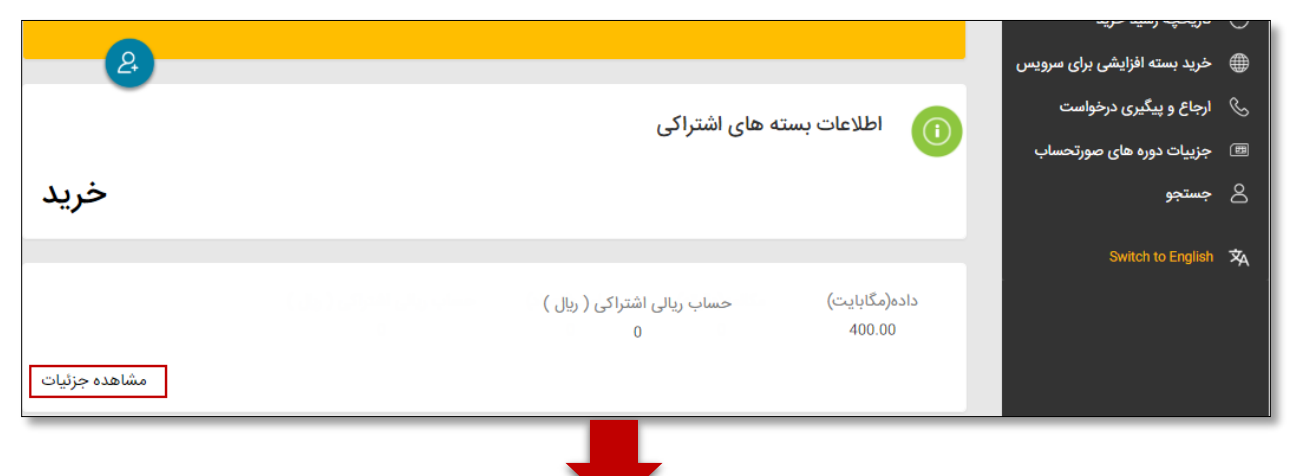

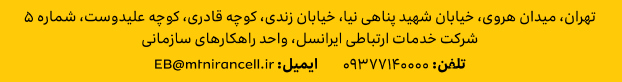

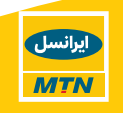

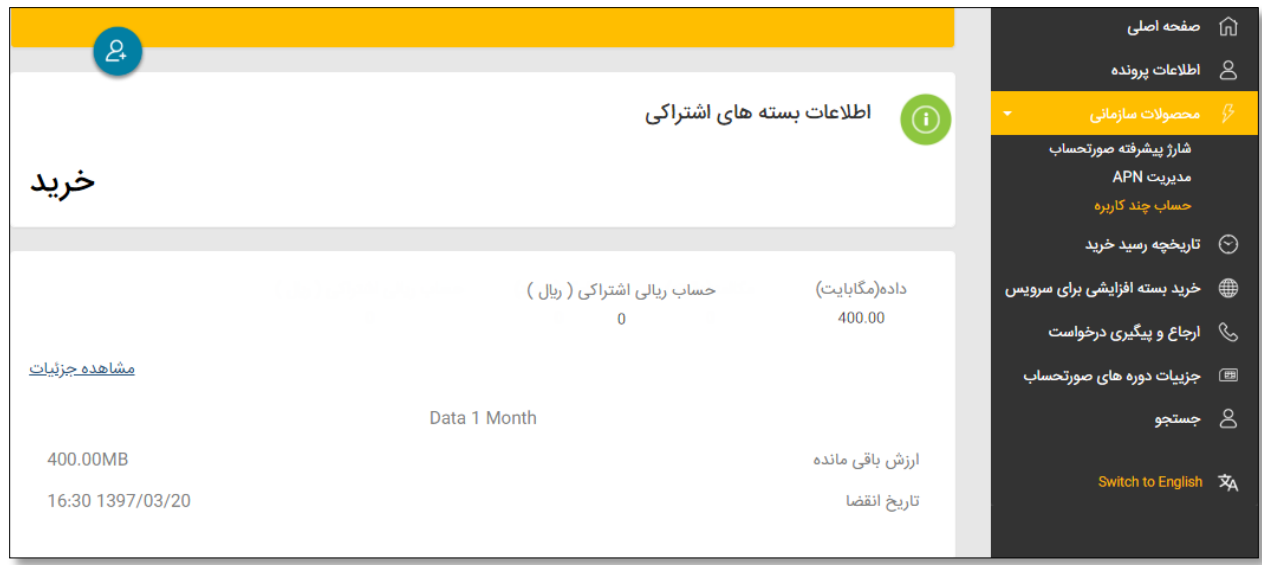

**خرید** بسته اشتراکی

با کلیک بر روی گزینه خرید، امکان انتخاب و خرید بستههای چندکاربره وجود دارد. **امکان دریافت صورتحساب** درازای خرید بستههای اشتراکی چندکاربره نیز وجود دارد، جهت مشاهده جزئیات [اینجا](#page-21-0) را کلیک نمایید.

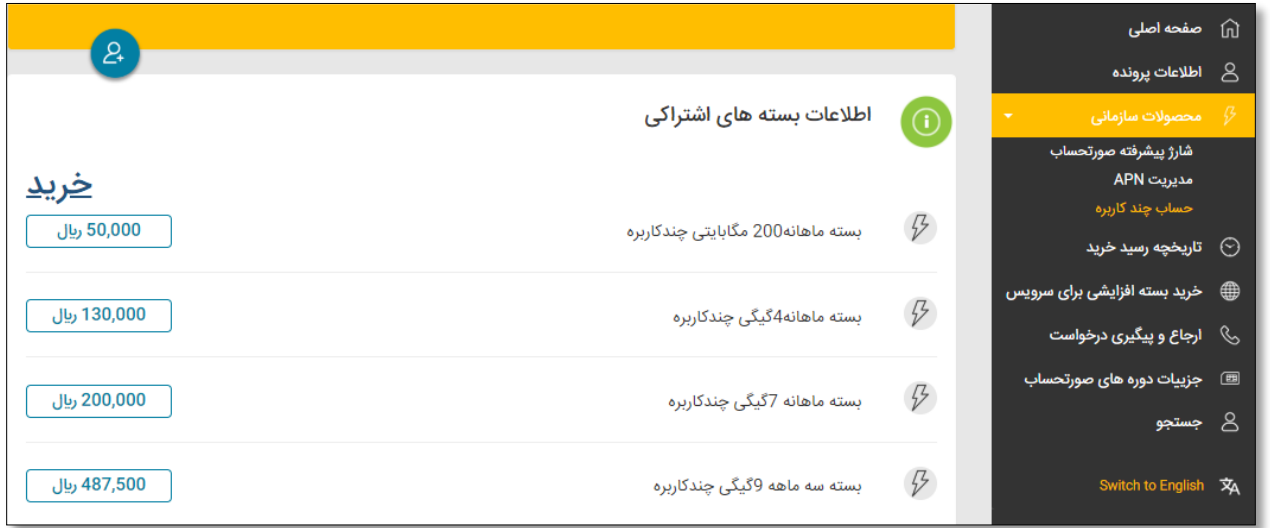

اضافه کردن زیرشاخه

جهت اضافه کردن زیرشاخه روی دکمه نمایش دادهشده کلیک کرده و شماره موردنظر را وارد نمایید. قواعد اضافه کردن زیرشاخه به شرح زیر است:

- o اگر شماره زیرشاخه شخصی حقیقی باشد درخواست اضافه کردن رد میشود.
- اگر شماره زیرشاخه شرکتی حقوقی باشد و از همان پروفایل سرشاخه، درخواست تائید  $\circ$ میشود.

تهران، میدان هروی، خیابان شهید پناهی نیا، خیابان زندی، کوچه قادری، کوچه علیدوست، شماره ۵<br>شران، میدان هروی خدمات ارتباطی ایرانسل، واحد راهکارهای سازمانی <mark>تلفن: ۹۳۷۷۱۴۰۰۰۰ - ایمیل: EB@mtnirancell.ir</mark>

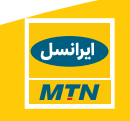

o اگر شماره زیرشاخه شرکتی حقوقی باشد ولی با پروفایل سرشاخه یکسان نباشد، درخواست رد میشود.

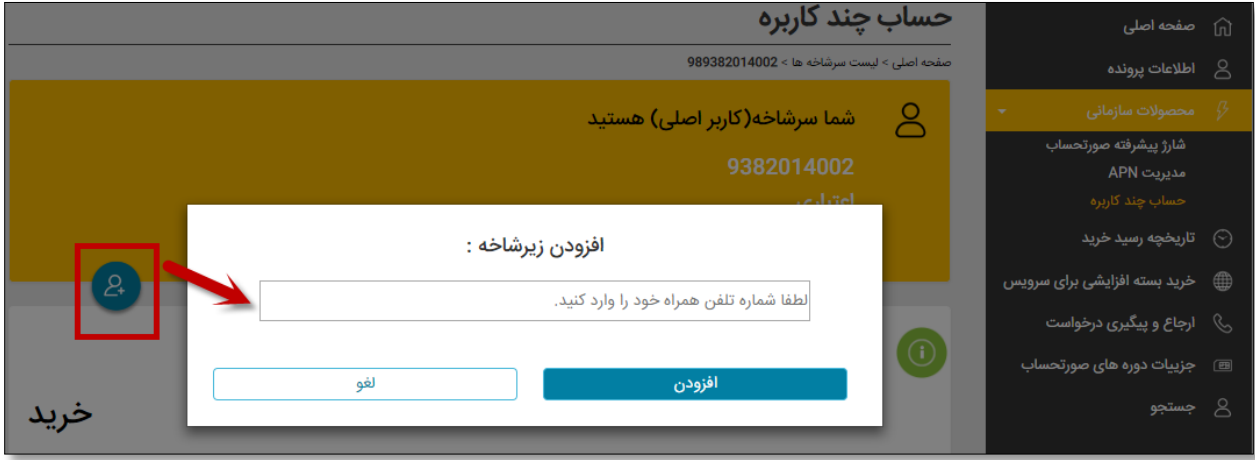

مدیریت زیرشاخهها

در این صفحه امکان مشاهده لیست زیرشاخهها و مدیریت آنها وجود دارد. مدیریت زیرشاخهها به دو صورت انجام میشود:

- o اعمال تنظیمات بر روی یک زیرشاخه
- o اعمال تنظیمات بر روی تمام زیرشاخهها

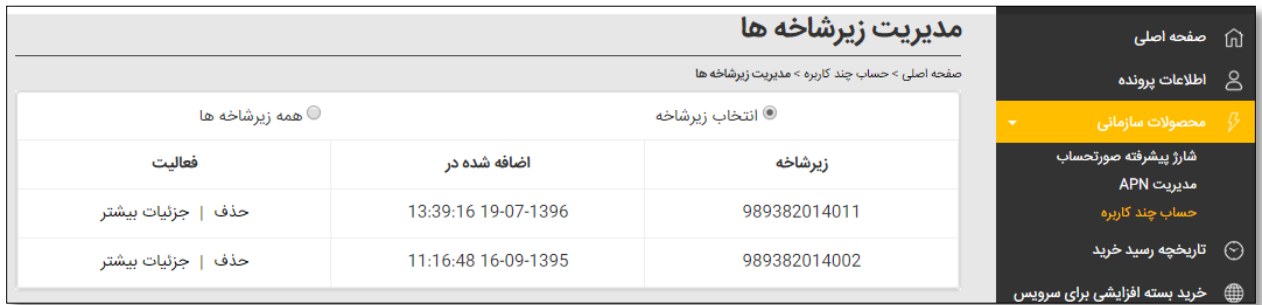

درصورتیکه نیاز به **تغییر میزان مصرف** تنها برای یک زیرشاخه، روی "جزئیات بیشتر" کلیک نمایید:

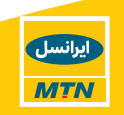

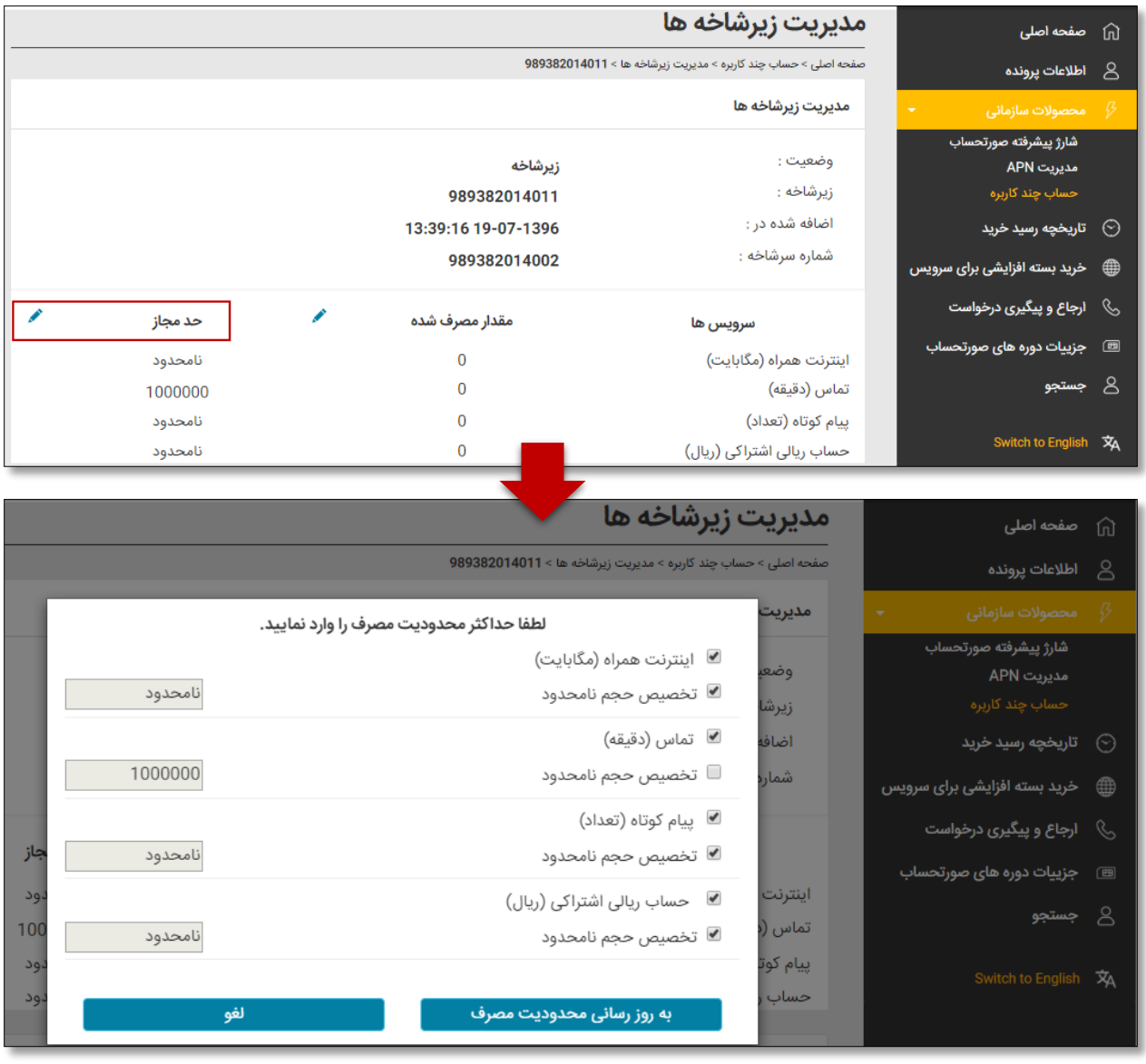

**تغییر میزان مصرف** برای تمامی زیرشاخهها:

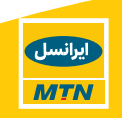

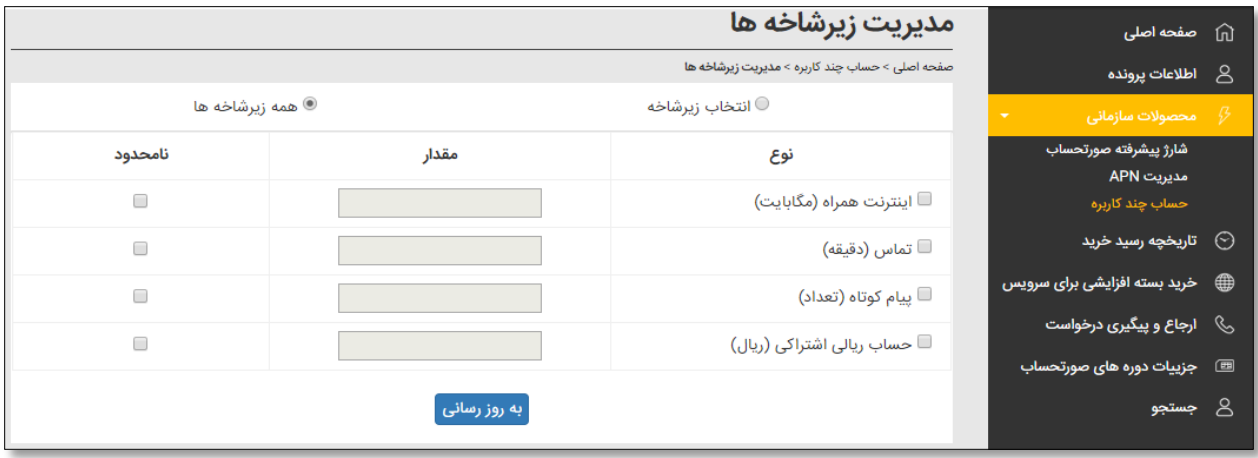

# **راهاندازی مجدد )Restart )میزان مصرف** برای یک یا تمامی زیرشاخهها:

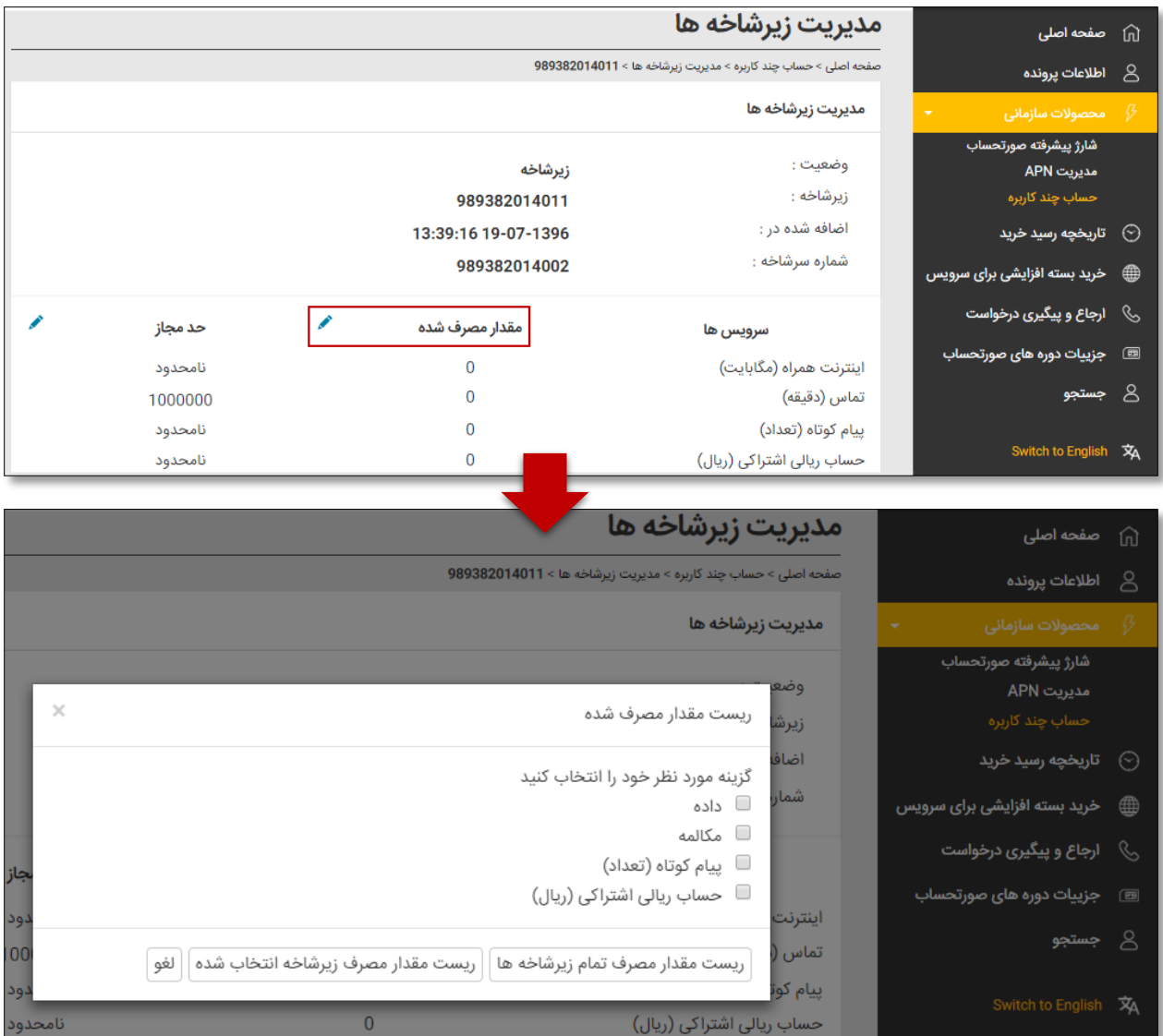

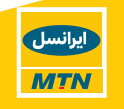

### **دانلود جزئیات زیرشاخه** با فرمت CSV

با انتخاب این گزینه قادر به دریافت فایل CSV لیست زیرشاخهها با جزئیات زیر خواهید بود:

- o شماره سرشاخه
- o شماره زیرشاخه
- خمان اضافه شدن زیرشاخه به سرشاخه  $\circ$
- $\,$  کانالی که از طریق آن شماره زیرشاخه اضافهشده است.

# **نمونه فایل جزئیات زیرشاخه**

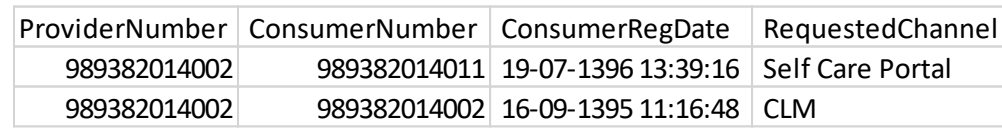

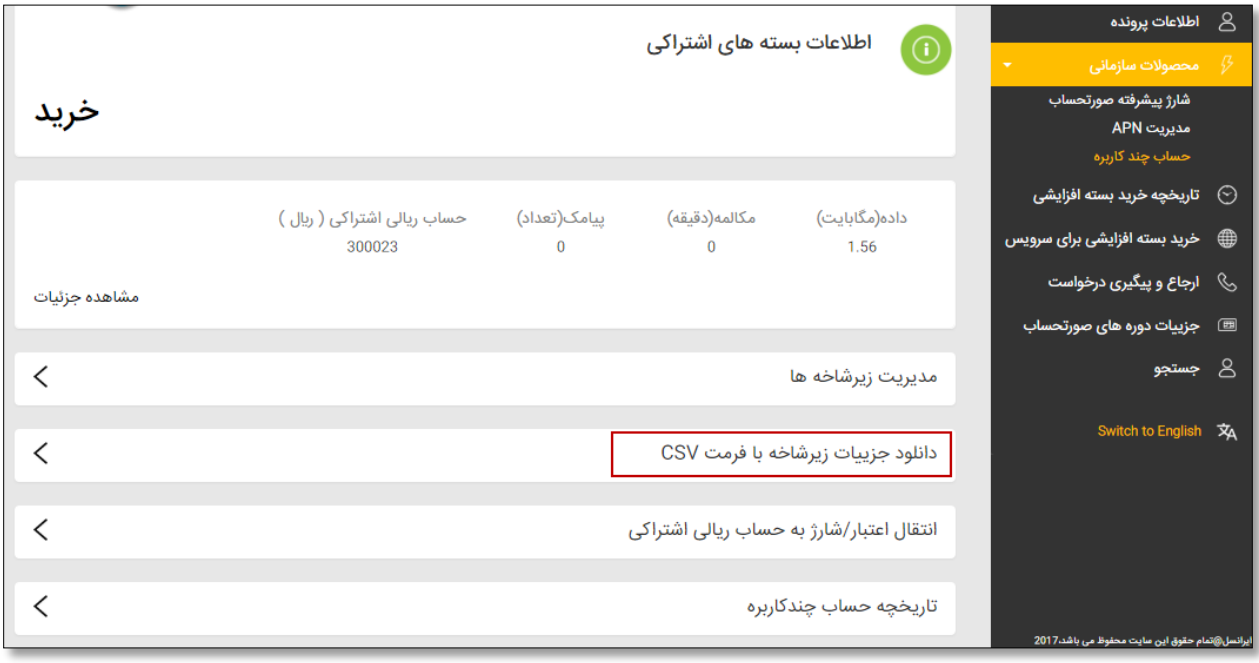

## **انتقال اعتبار/شارژ** بهحساب ریالی اشتراکی

همانطور که میدانید یکی از روشهای شارژ حساب ریالی اشتراکی، انتقال مبلغ موردنظر از موجودی حساب اصلی سرشاخه اعتباری یا باقیمانده حد اعتبار سرشاخه دائمی است. از طریق منوی نمایش دادهشده در زیر، مدیر پرونده میتواند نسبت به انتقال شارژ بهحساب ریالی اشتراکی اقدام نماید:

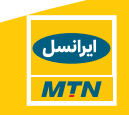

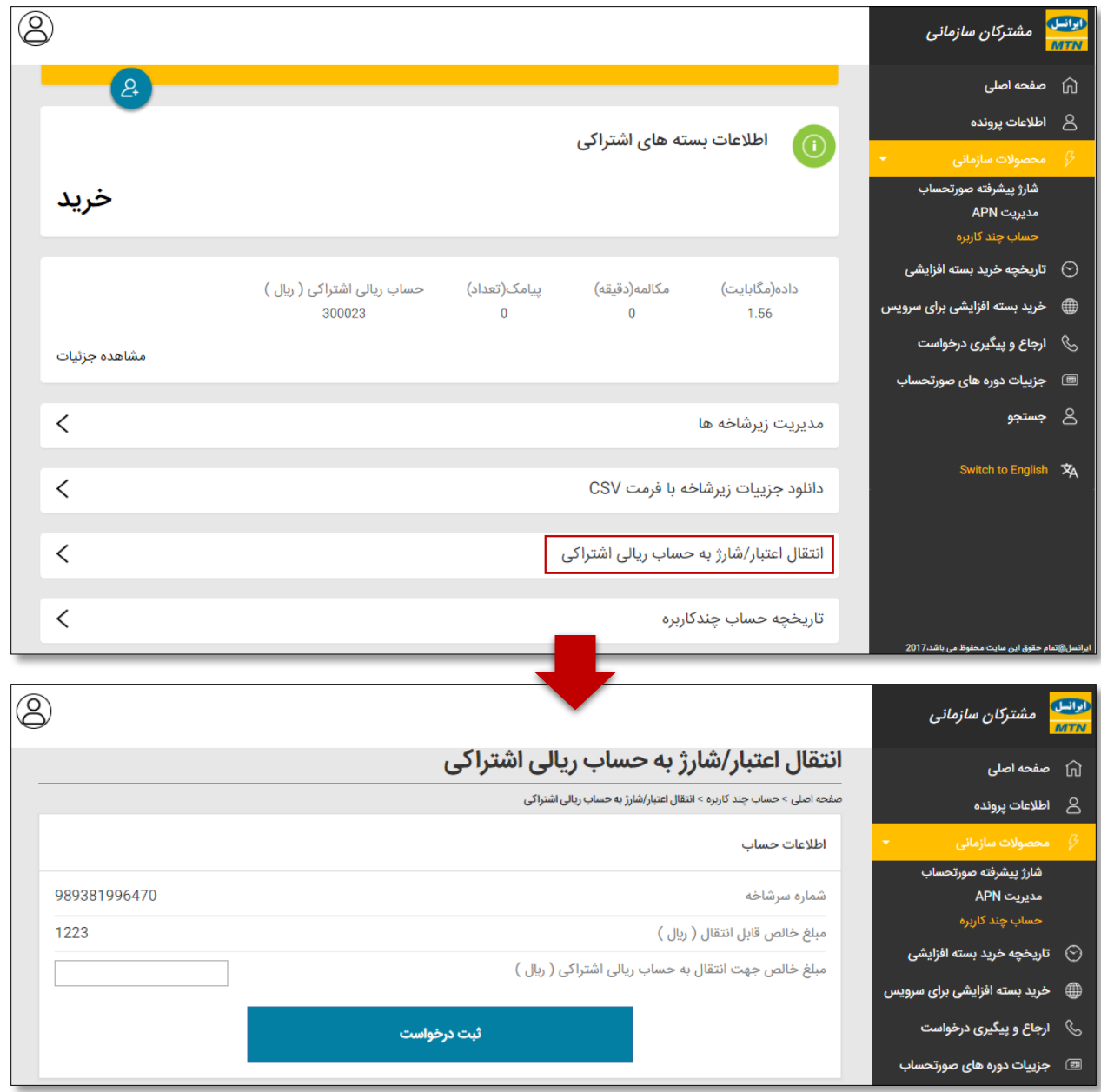

تاریخچه خرید بسته افزایشی اشتراکی

از طریق این صفحه مدیر پرونده و مدیر حساب قادر به مشاهده کلیه بستههای اشتراکی چندکاربرهای هستند که برای سرشاخههای خود خریداری نمودهاند:

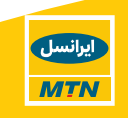

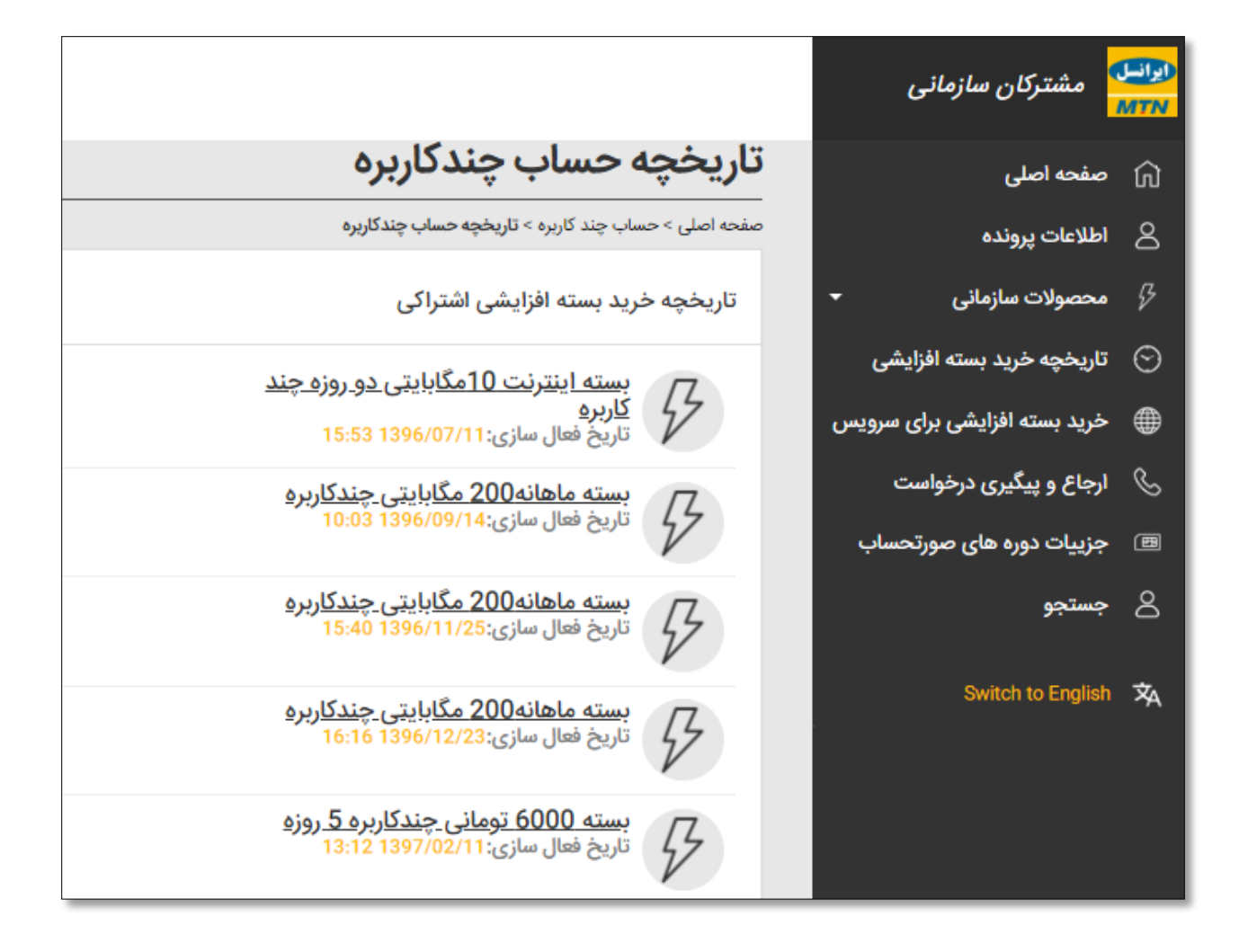

مدیریت **صورتحساب اشتراکی**

این منو تنها برای سرشاخههای دائمی نمایش داده میشود و همانطور که میدانید جهت شارژ این کانال اشتراکی، مبلغ موردنظر میبایست از باقیمانده حد اعتبار بهحساب اشتراکی صورتحساب انتقال یابد. مدیر پرونده میتواند جهت انجام عملیات مربوطه از منوی مدیریت صورتحساب اشتراکی استفاده نماید:

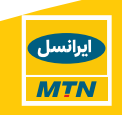

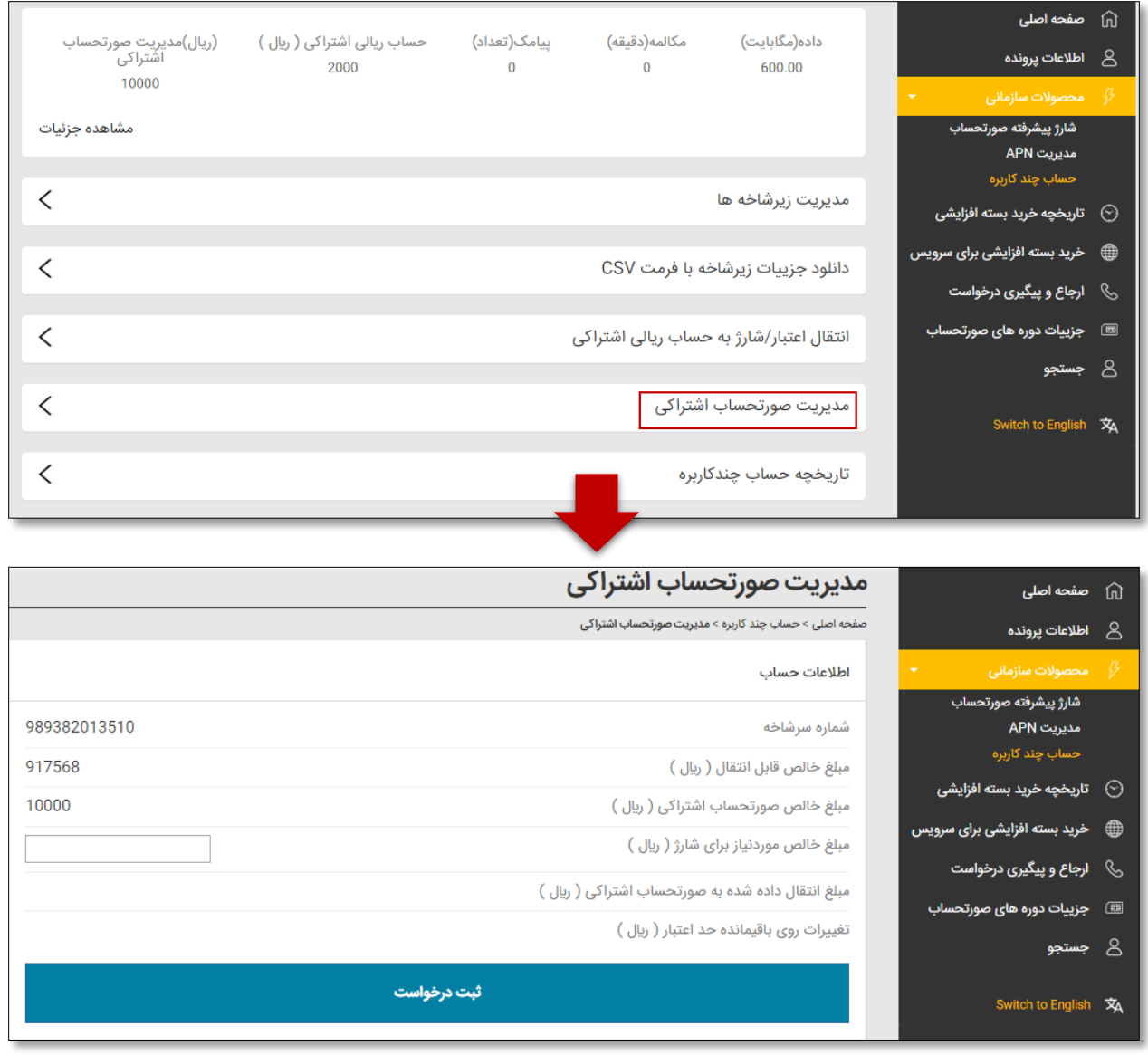

### **3.4خرید بسته افزایشی برای سرویس**

در ایرانسل من سازمانی این امکان فراهم آمده است که مدیر پرونده بتواند بااتصال **به درگاه بانکی**، برای هرکدام از سرویسهای موجود در پروفایل، بسته اینترنتی خریداری نماید.

**مدیر حساب** نیز قادر به خرید بسته اینترنتی برای سیمکارتهای موجود در **مجموعه خود** است.

جهت خرید بسته افزایشی، روی منوی مربوطه کلیک کرده و بعد از انتخاب شماره موردنظر روی دکمه "خرید بسته افزایشی" کلیک نمایید.

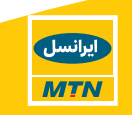

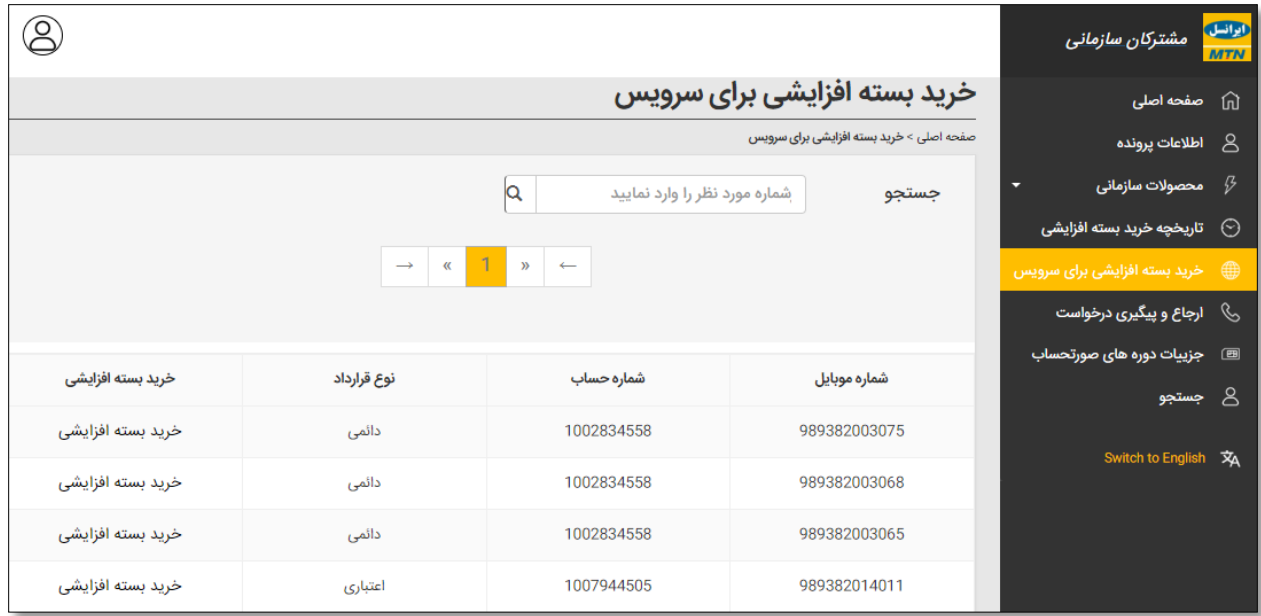

با دنبال کردن نوع بستههای موجود و انتخاب بسته موردنظر، روی مبلغ کلیک نمایید.

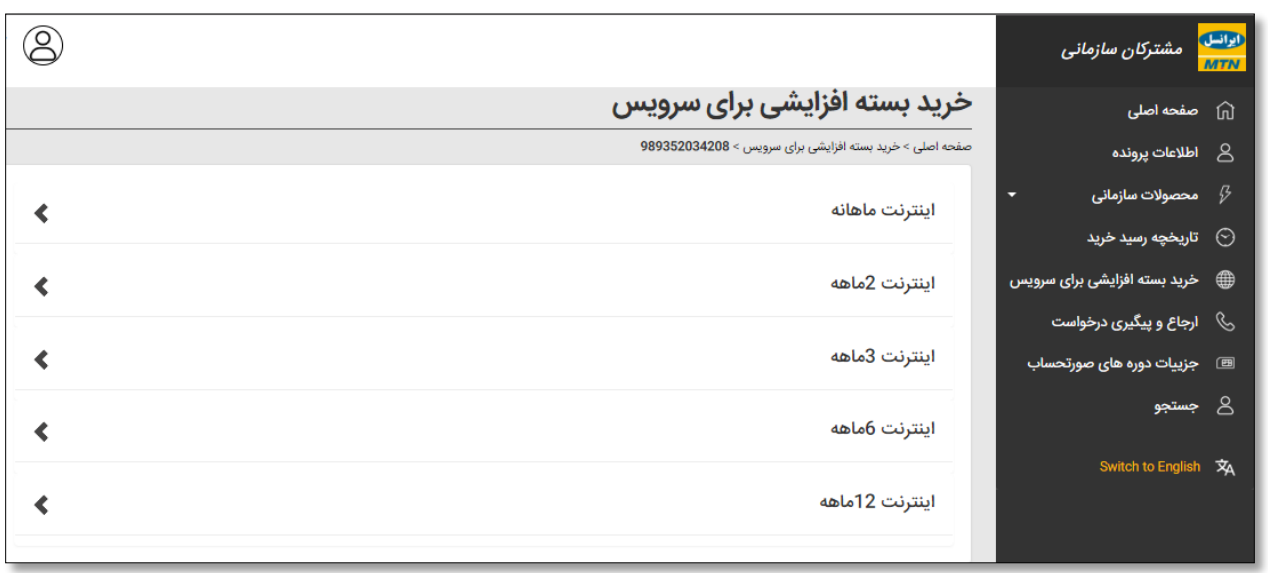

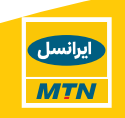

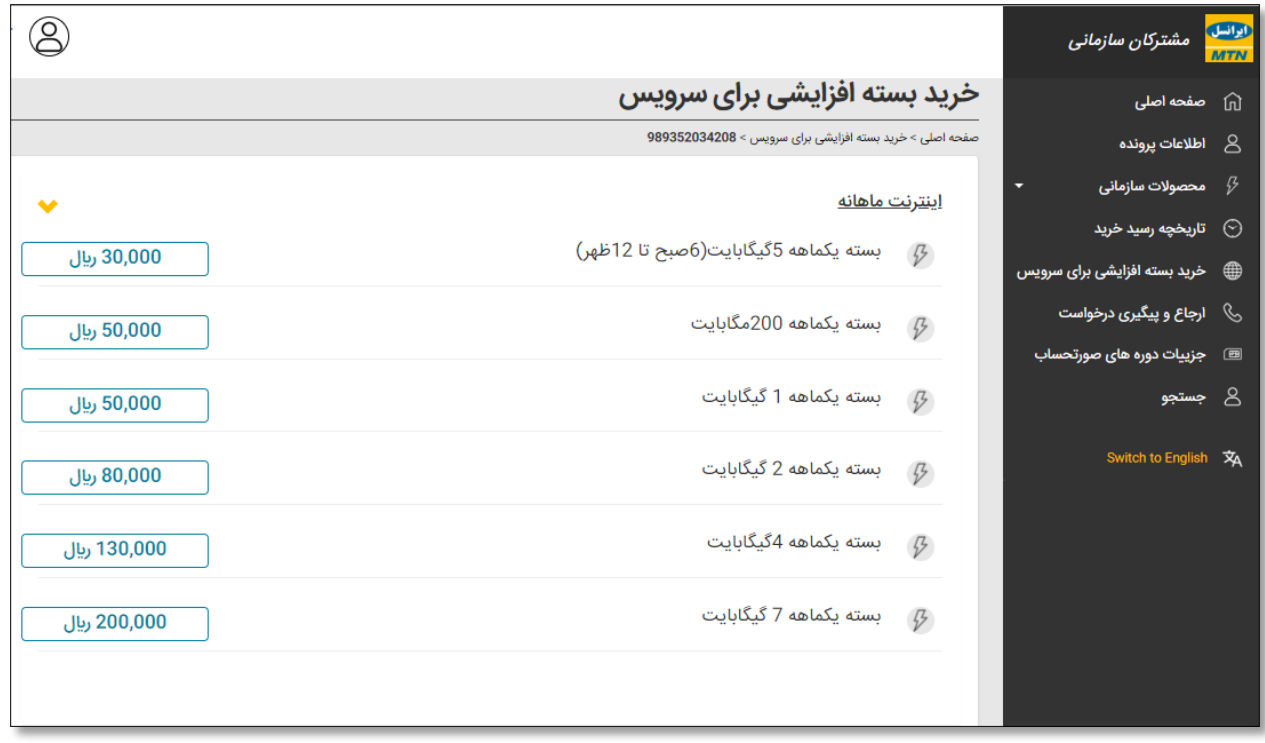

اطالعات بسته موردنظر جهت تائید نهایی نمایش داده میشوند، روی دکمه "پرداخت از طریق کارتبانکی" کلیک کنید.

جهت دریافت صورتحساب آدرس ایمیل خود را وارد نمایید.

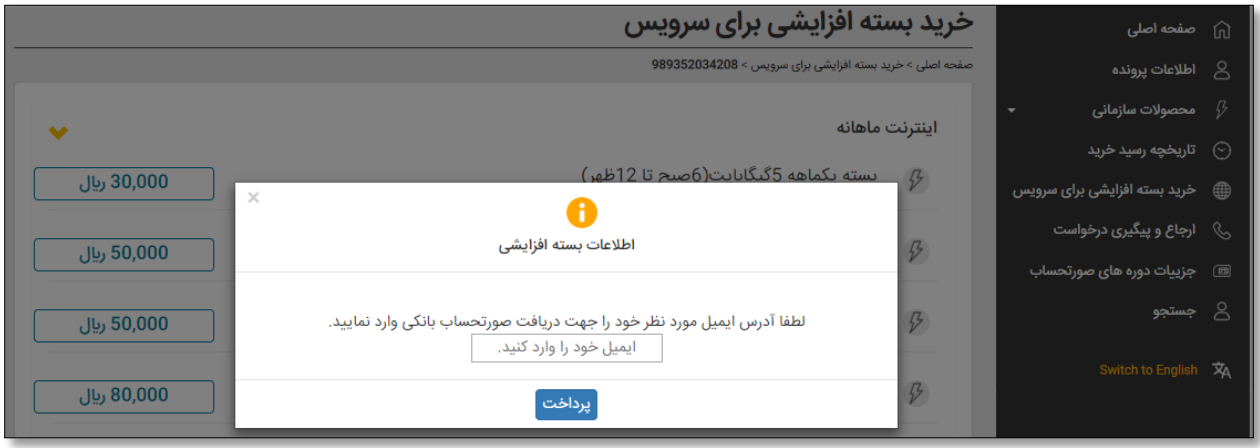

<span id="page-21-0"></span>**امکان دریافت صورتحساب خرید بسته افزایشی**

ازاینپسمشتریان شرکتی قادر خواهند بود درازای خرید بسته افزایشی صورتحساب مربوطه را دریافت نمایند. با خرید هر بسته، صورتحساب بهصورت خودکار به آدرس ایمیل مدیر پرونده ارسال میشود،

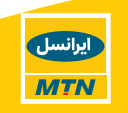

همچنین وی میتواند با واردکردن آدرس ایمیل ثانویه فرد دیگری را نیز از خرید این بسته مطلع کرده و صورتحساب را مستقیم برای وی ارسال نماید. از موارد استفاده آدرس ایمیل ثانویه میتوان به مطلع کردن شخص استفادهکننده از سیمکارت مذکور یا مسئول مالی شرکت اشاره کرد.

توجه داشته باشید واردکردن ایمیل ثانویه جهت دریافت صورتحساب خرید بسته اینترنتی اختیاری است.

**تفاوت** صورتحساب خرید بسته افزایشی برای **شمارههای دائمی** و **اعتباری:**

دارندگان سیمکارتهای اعتباری درازای خرید بسته اینترنتی **فاکتور خرید** دریافت کرده و دارندگان سیمکارتهای دائمی درازای خرید بسته اینترنتی **رسید خرید** دریافت مینمایند.

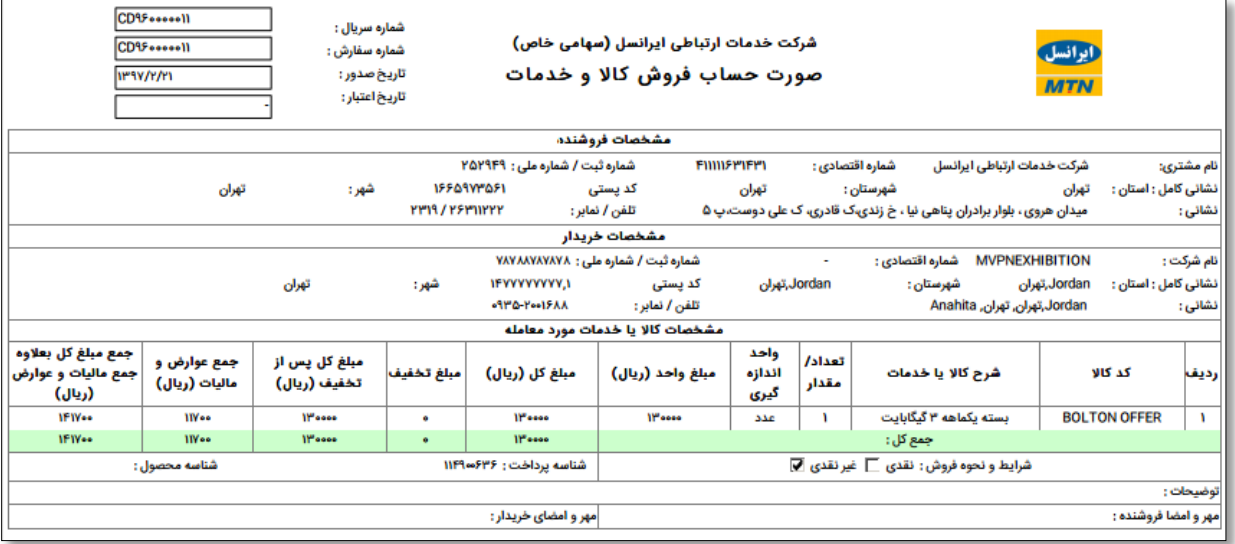

### **نمونه فاکتور خرید بسته اینترنتی:**

### **نمونه رسید خرید بسته اینترنتی:**

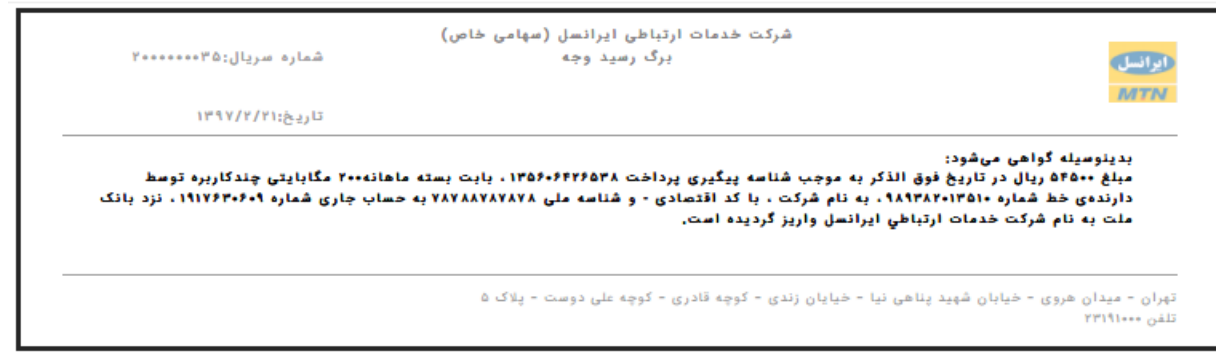

تهران، میدان هروی، خیابان شهید پناهی نیا، خیابان زندی، کوچه قادری، کوچه علیدوست، شماره ۵<br>شران، میدان هروی خدمات ارتباطی ایرانسل، واحد راهکارهای سازمانی <mark>EB@mfnirancell.ir : ایمیل EB@mfnirancell.ir</mark>

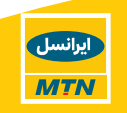

برای تکمیل فرآیند خرید بسته اینترنتی، ابتدا باید روی درگاه بانک موردنظر کلیک کرده و سپس روی دکمه پرداخت کلیک کنید.

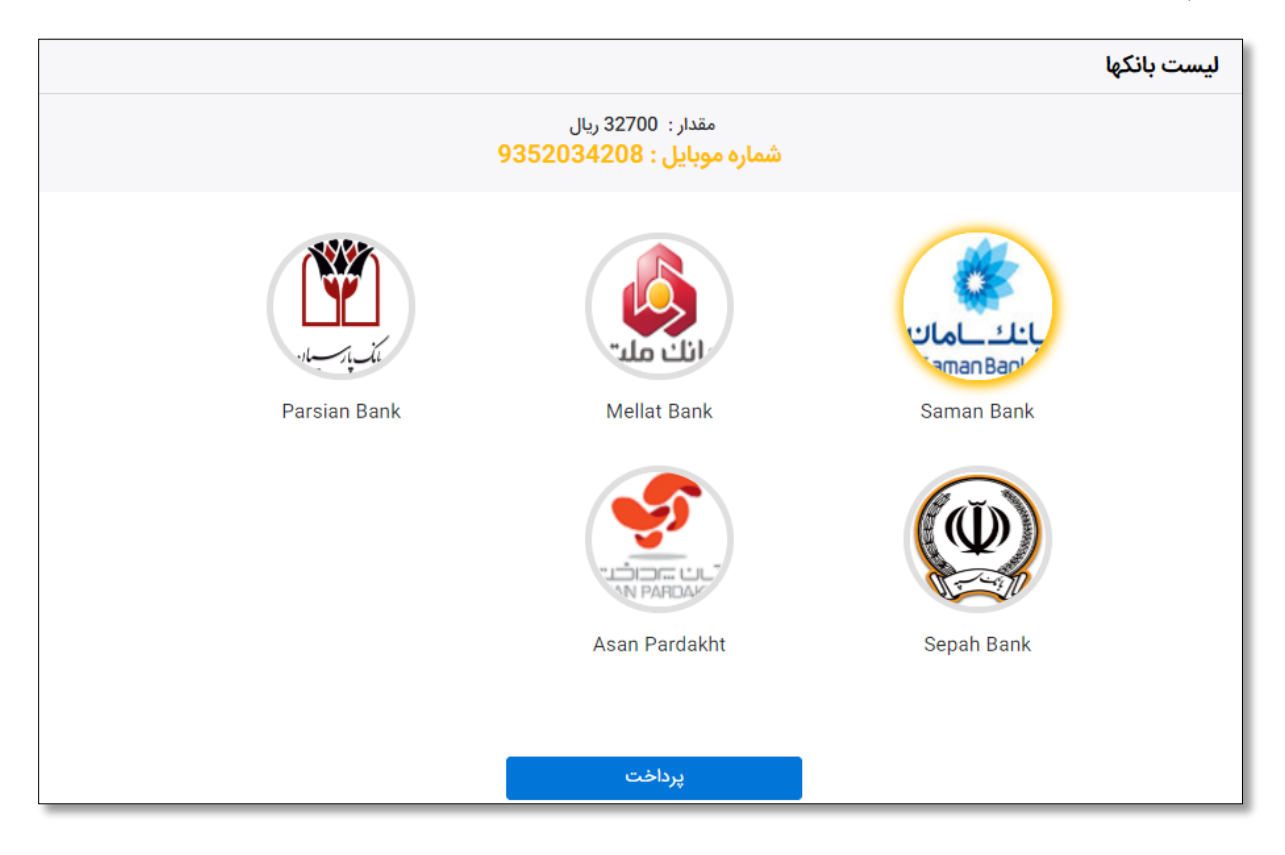

# **3.5تاریخچه خرید بسته افزایشی**

صورتحساب بستههای خریداریشده عالوه بر اینکه به آدرس ایمیل مدیر پرونده و ایمیل اختیاری ارسال میشود، در صفحه تاریخچه خرید بسته افزایشی نیز قابلمشاهده و دانلود است.

توجه داشته باشید بستههایی که در 15 روز گذشته خریداریشدهاند در این صفحهنمایش داده می شوند و با خارج شدن از بازه 15 روزه از لیست نمایش حذف خواهند شد.

جزئیات نمایش دادهشده در صفحه تاریخچه خرید بسته افزایشی عبارتاند از:

- زمان تراکنش
- شناسه پرداخت
- نوع بسته خریداریشده

تهران، میدان هروی، خیابان شهید پناهی نیا، خیابان زندی، کوچه قادری، کوچه علیدوست، شماره ۵<br>شران، میدان هروی خدمات ارتباطی ایرانسل، واحد راهکارهای سازمانی <mark>تلفن: ۹۳۷۷۱۴۰۰۰۰ - ایمیل: EB@mtnirancell.ir</mark>

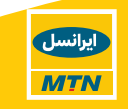

- شمارهسریال فاکتور خرید/ رسید پرداخت
- امکان دانلود فاکتور خرید/ رسید پرداخت
- شماره همراهی که بسته برای آن خریداریشده است

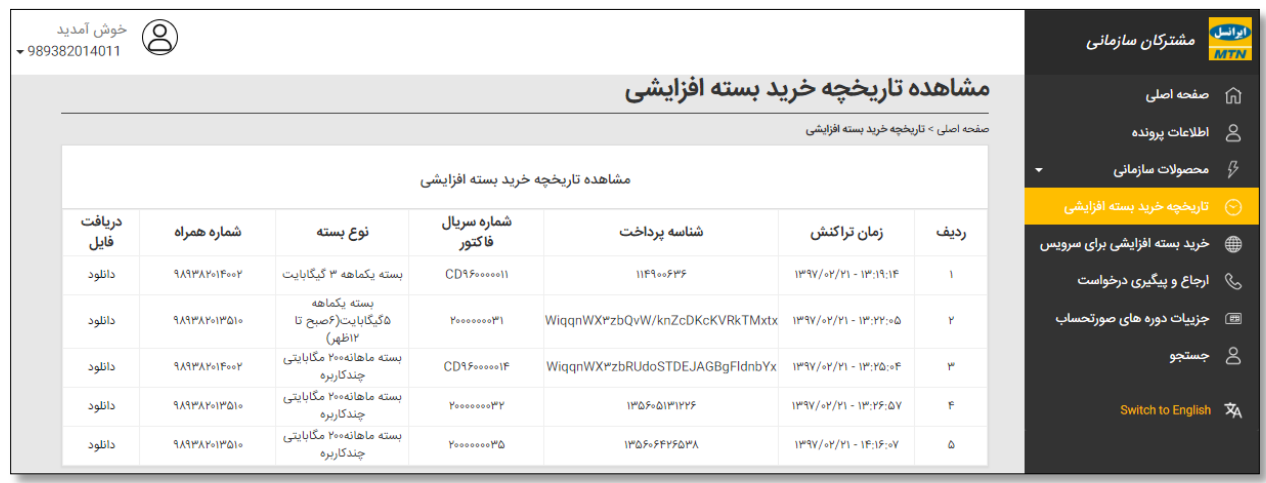

# **3.6ارجاع و پیگیری درخواست**

مشترکان تجاری قادر هستند از طریق این صفحه درخواست موردنظر خود را ثبت نموده و نسبت به ارجاع مشکالت استفاده از سرویسهای تجاری اقدام نمایند. همچنین میتوان 5 درخواست آخر ثبتشده را از طریق همین صفحه مشاهده و با کلیک بر روی هرکدام از وضعیت درخواست، راهحل ارائهشده و توضیحات ثبتشده توسط گروه پشتیبانی مطلع گردند.

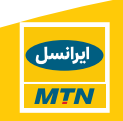

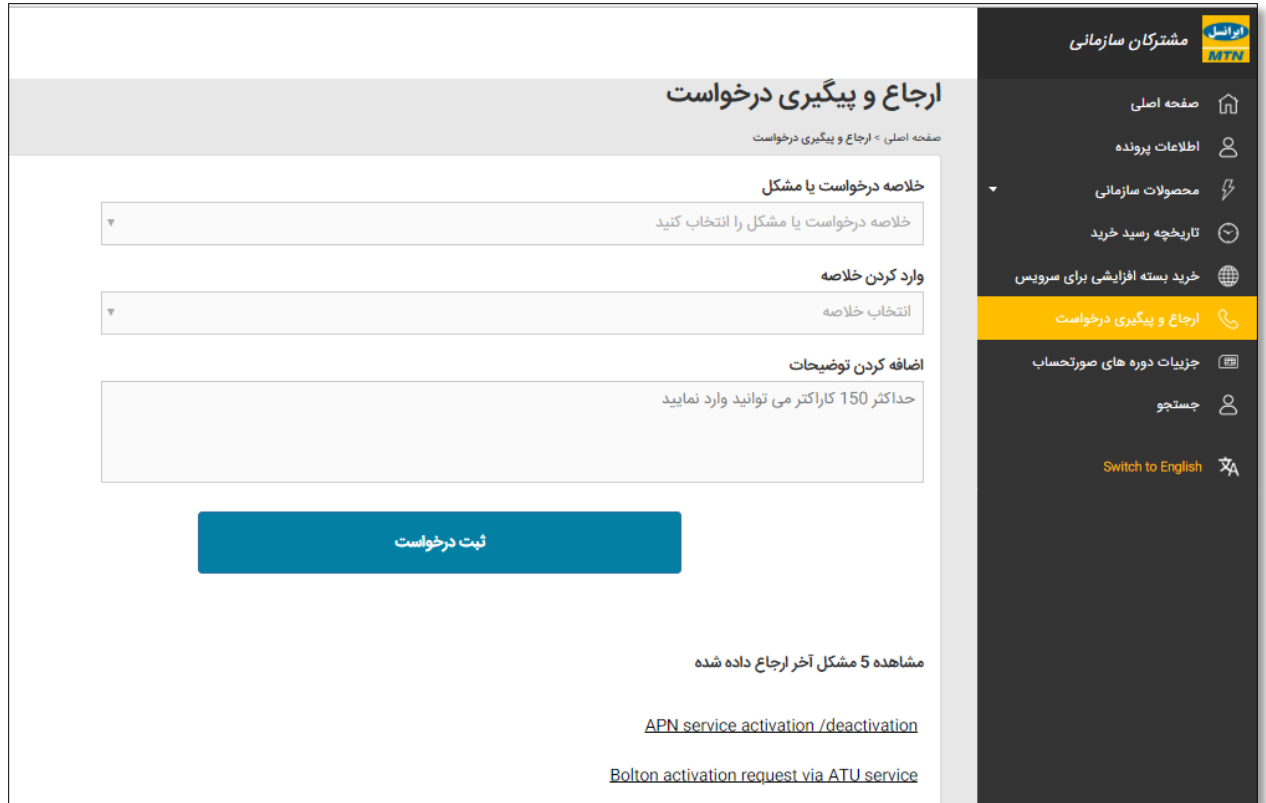

## **3.7جزییات دورههای صورتحساب**

این منو شامل لیست حسابهای دائمی شرکت مربوطه است که از طریق آن میتوان به **صورتحساب کد شناسه** و **ریز کارکرد سیمکارت** دسترسی یافته و فایل مربوطه را دانلود نمایند.

مدیر پرونده قادر به مشاهده و دانلود صورتحساب تمامی اکانت های خود است و مدیر حساب تنها قادر به مشاهده و دانلود صورتحسابهای مربوط به اکانت خود خواهد بود.

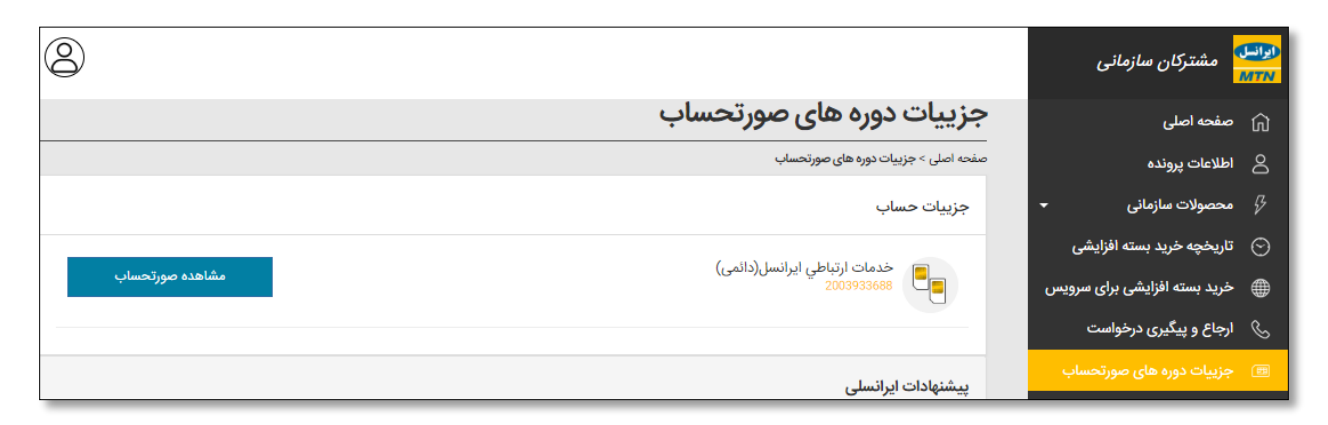

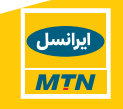

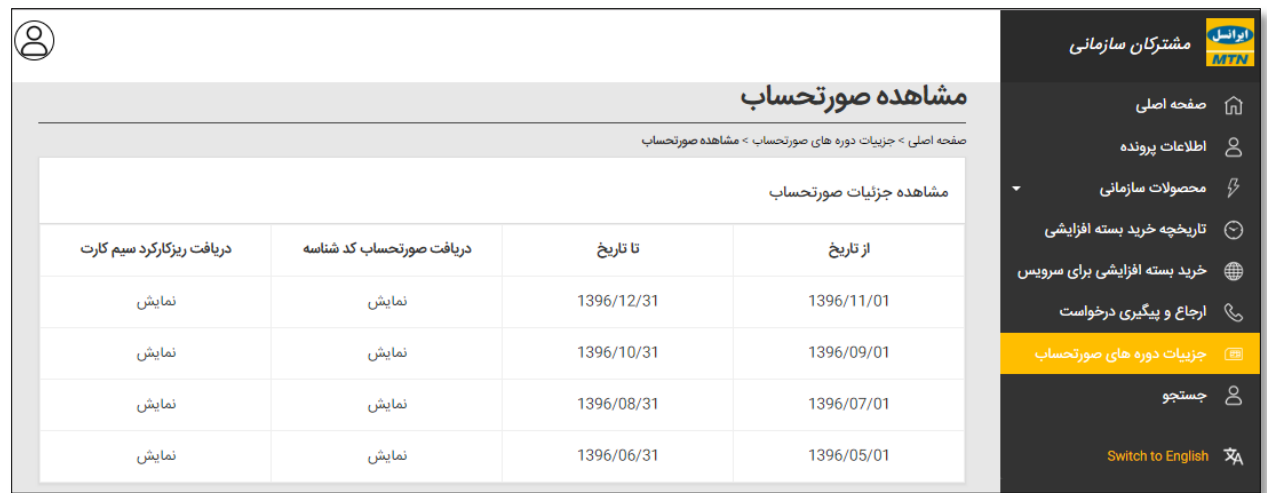

الزم به ذکر است بهصورت پیشفرض 6 دوره اخیر نمایش داده میشود و چنانچه در دورهای قبضی صادر نشده باشد، مشترک با پیغام زیر مواجه خواهد شد:

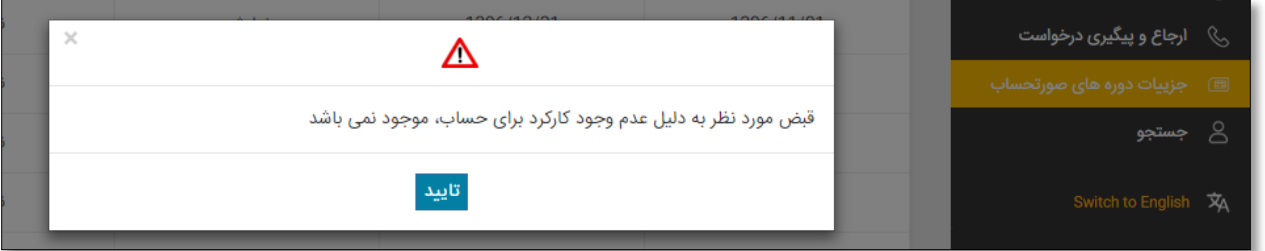

### **3.8جستجو**

جهت سهولت و کاهش زمان دسترسی به اطالعات سیمکارت موردنظر در میان انبوه شمارهها، در ایرانسل من سازمانی منوی مجزایی به جستجو اختصاص دادهشده است. این منو برای هر دو دسترسی مدیر پرونده و مدیر حساب وجود دارد با این تفاوت که مدیر حساب تنها قادر به جستجو میان لیست شمارههای زیرمجموعه حساب خود است و شمارههای مربوط به حسابهای دیگر برای وی نمایش داده نمیشود.

با کلیک بر روی هر شماره، صفحه مدیریت سیمکارت مربوطه نمایش داده میشود و مدیر پرونده/حساب قادر به مشاهده جزئیات شماره خواهد بود.

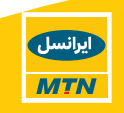

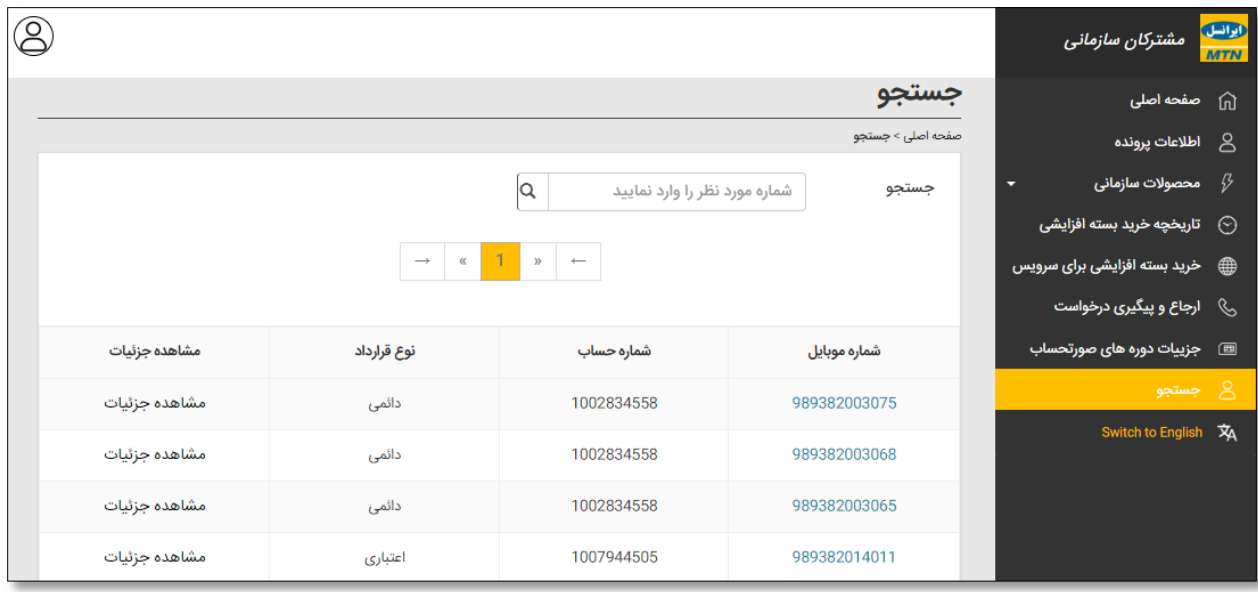

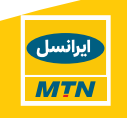